# KRAMER

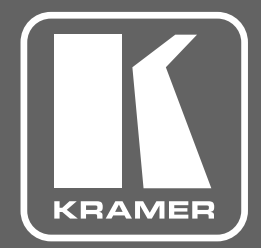

# РУКОВОДСТВО ПО ЭКСПЛУАТАЦИИ

модель:

**VS-62HA** 

Матричный коммутатор 6x2 HDMI и аудио; поддержка 4K60 4:2:0, Step-in

# **СОДЕРЖАНИЕ**

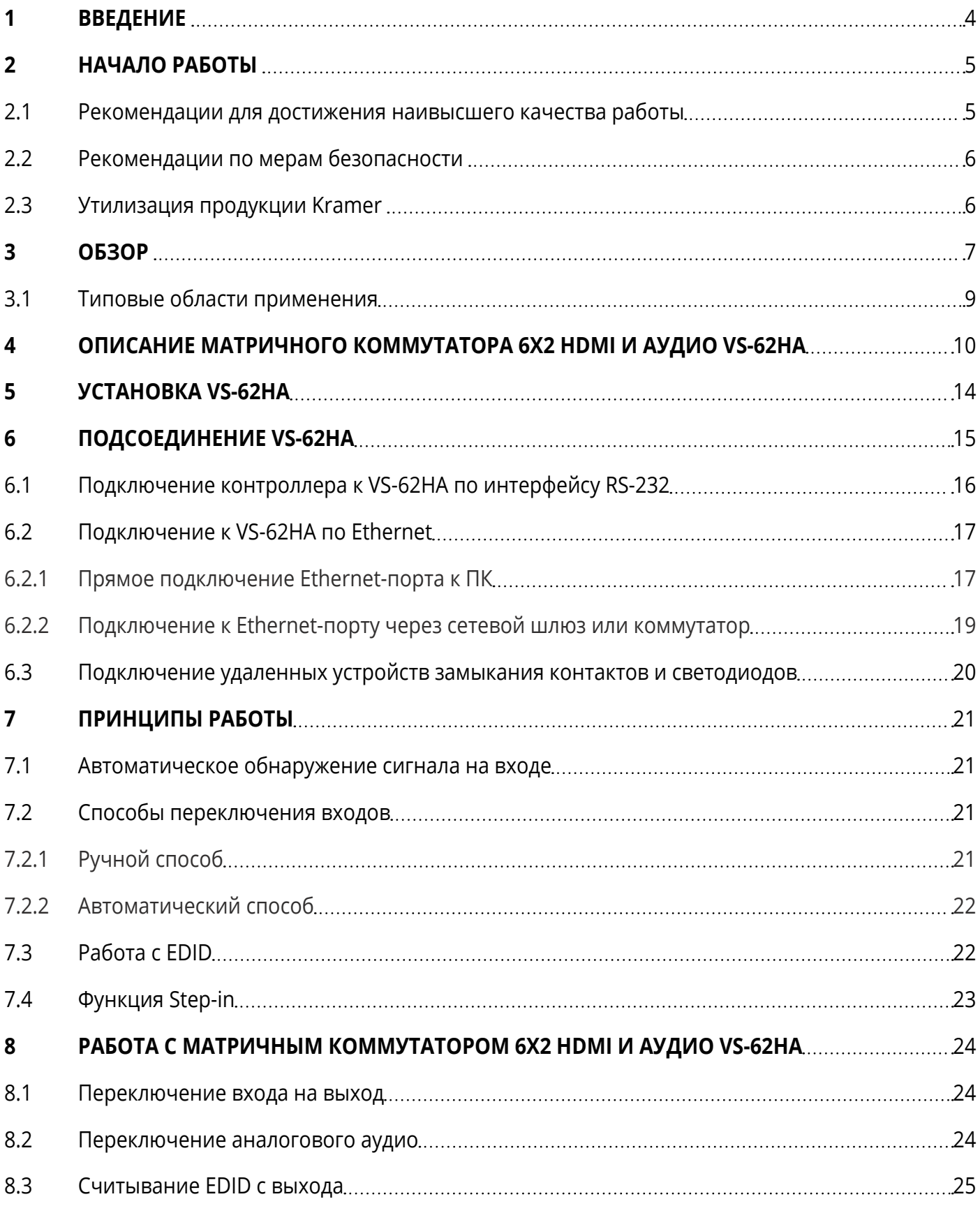

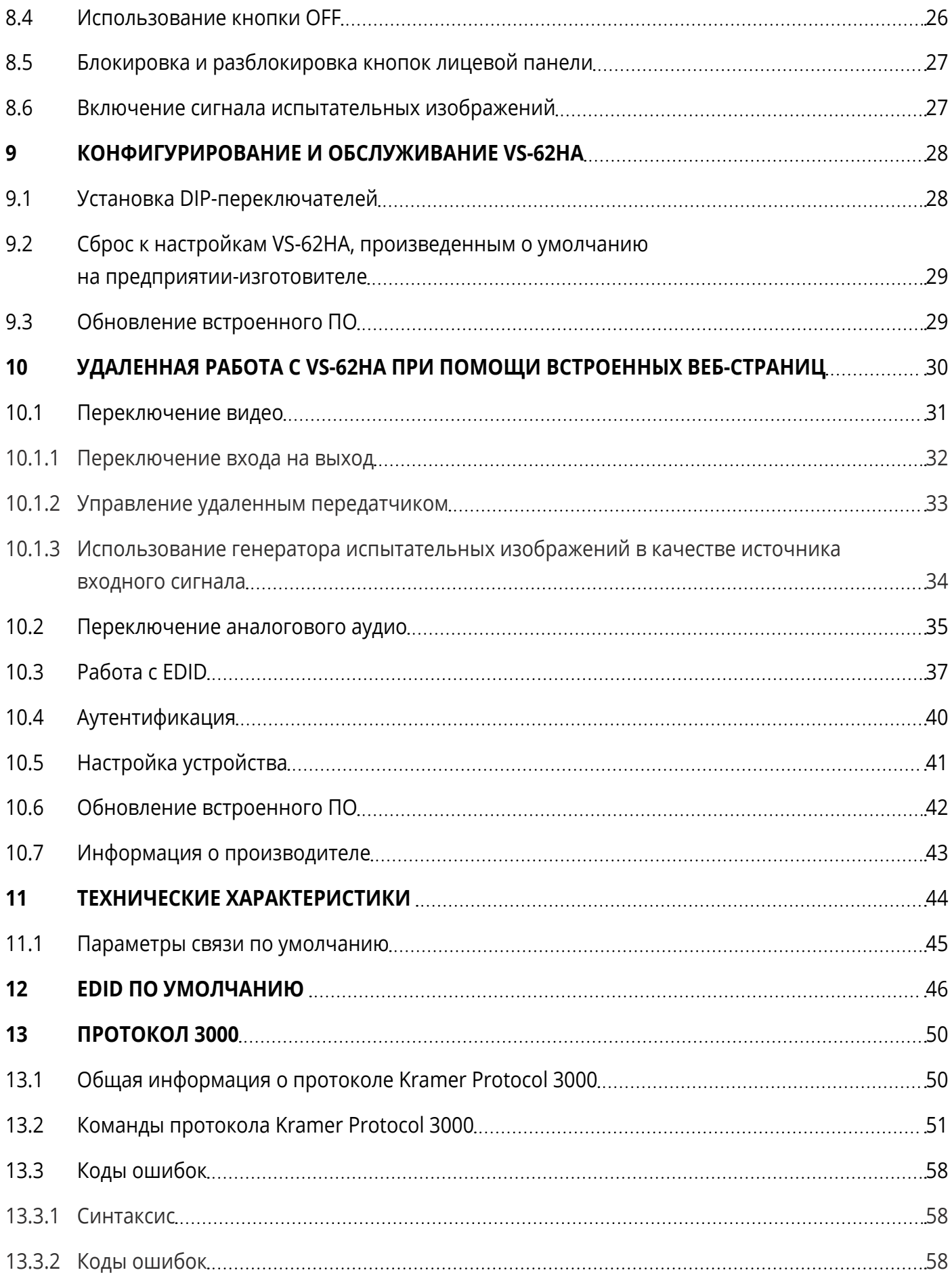

# <span id="page-3-0"></span>**1 ВВЕДЕНИЕ**

Вас приветствует компания Kramer Electronics. Начиная с 1981 года, Kramer Electronics поставляет на мировой рынок самые современные, инновационные, технические решения, предназначенные для решения вопросов, возникающих при работе с видео, аудио и презентациями.

В последние годы компания приложила значительные усилия, направленные на модернизацию и обновление линейки продукции, сделав ее конкурентной, как никогда прежде.

Наш модельный ряд, сейчас насчитывающий более 1000 приборов, подразделяется

по функциональности на группы:

Группа «Усилители-распределители»;

Группа «Коммутаторы и матричные коммутаторы»;

Группа «Системы управления»;

Группа «Преобразователи форматов и синхропроцессоры»;

Группа «Удлинители интерфейсов и репитеры»;

Группа «Специальные AV-устройства»;

Группа «Масштабаторы и преобразователи развертки»;

Группа «Кабели, разъёмы, инструменты»;

Группа «Решения для инсталляторов»;

Группа «Аксессуары и адаптеры для стоек»;

Группа «Sierra Video Systems»;

Группа «Digital Signage»;

Группа «Аудио»;

Группа «Комплексные решения».

# <span id="page-4-0"></span>**2 НАЧАЛО РАБОТЫ**

Перед началом работы мы рекомендуем вам проделать следующее:

- Осторожно извлеките устройство из упаковки, сохраняя коробку и упаковочные материалы, для возможной в дальнейшем транспортировки изделия.
- Внимательно ознакомьтесь с содержанием настоящего Руководства.

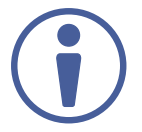

Для проверки наличия последних версий Руководства по эксплуатации, прикладных программ, а также встроенного ПО перейдите по ссылке [www.kramerav.com/downloads/VS-62HA](http://www.kramerav.com/downloads/VS-62HA)

### **2.1 Рекомендации для достижения наивысшего качества работы**

- Используйте соединительные кабели только хорошего качества (мы рекомендуем кабели Kramer с повышенными характеристиками для сигналов высокого разрешения). Это поможет избежать влияния электромагнитных помех, ухудшения сигнала из-за плохого согласования, а также повышенного уровня шумов, что зачастую является следствием использования кабелей низкого качества.
- Не допускайте укладывания кабелей плотными витками, а также скручивания свободных концов кабелей в виде тугой спирали.
- Избегайте помех от расположенного рядом электрооборудования, которые могут негативно сказаться на качестве сигнала.
- Располагайте устройство **VS-62HA** как можно дальше от мест с повышенной влажностью и запылённостью, а также не подвергайте его чрезмерному воздействию прямых солнечных лучей.

### <span id="page-5-0"></span>**2.2 Рекомендации по мерам безопасности**

#### **Внимание:**

- Данное оборудование предназначено для эксплуатации только внутри здания. Оно может быть подключено к другому оборудованию, также установленному только внутри здания.
- Внутри устройства отсутствуют составные части, обслуживаемые пользователем.

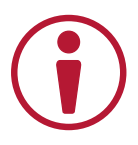

#### **Осторожно:**

- Используйте только кабель электропитания, поставляемый вместе с устройством.
- Не открывайте корпус устройства. Высокое напряжение может вызвать поражение электрическим током. Допускается техническое обслуживание устройства только квалифицированным персоналом.
- Перед установкой устройства отключите электропитание и отсоедините устройство от розетки электросети.
- Для обеспечения продолжительной электрической защиты изделия производите замену предохранителя только в соответствие с величиной тока потребления, указанной на этикетке на нижней стороне корпуса прибора.

### **2.3 Утилизация продукции Kramer**

Директива Евросоюза об отходах электрического и электронного оборудования (Waste Electrical and Electronic Equipment (WEEE) Directive 2002/96/ EC) направлена на сокращение количества таких отходов, попадающих на мусорные свалки или в огонь, требуя их сбора и утилизации. С целью выполнения требований директивы WEEE компания Kramer Electronics выработала соглашение с Европейской сетью передовых средств утилизации (European Advanced Recycling Network (EARN)) и готово покрыть любые затраты на переработку, утилизацию и ликвидацию отработанного оборудования производства Kramer Electronics после его доставки на предприятия EARN. Подробнее о системе утилизации Kramer в любом регионе можно узнать, перейдя по ссылке [www.kramerav.com/support/recycling/](http://www.kramerav.com/support/recycling/).

# <span id="page-6-0"></span>**3 ОБЗОР**

Поздравляем вас с приобретением устройства Kramer **VS-62HA**.

**VS-62HA** представляет собой высококачественный матричный коммутатор 6х2 сигналов HDMI c разрешением до 4K@60 Гц (4:2:0) и аналогового аудио. Устройство производит перетактирование сигнала HDMI, компенсацию АЧХ кабеля и обеспечивает коммутацию входных сигналов от любого из шести источников на любой из двух выходов, или на оба выхода одновременно.

**VS-62HA** имеет следующие технические характеристики и эксплуатационные возможности:

- Скорость передачи до 8,91 Гбит/с (2,97 Гбит/с на один канал).
- Поддержка разрешений до 4K@60 Гц (4:2:0).
- Соответствие требованиям HDCP 1.4.
- Поддержка режимов HDMI: 3D, Deep Color, x.v.Color™, Lip Sync, Dolby® TrueHD, Dolby Digital Plus, DTS−HD®, многоканальное некомпрессированное аудио до 7.1 в соответствие со спецификацией HDMI 2.0.
- Четыре небалансных/два балансных аудиовхода и два балансных аудиовыхода.
- Съемные клеммы «сухих контактов» для дублирования кнопок переключения входов/выходов внешними замыкающими устройствами, а также для дублирования светодиодов индикации, расположенных на лицевой панели прибора.
- Копирование и сохранение данных EDID устройств отображения для каждого из входов.
- Возможность коммутации аудиосигналов от внешних источников на два балансных аудиовыхода независимо от переключения сигналов HDMI.
- Возможность дистанционного выбора входа коммутатора по технологии Step-In при помощи совместимых устройств, (например SID-X3N или DIP-31) с использованием рекомендованного кабеля HDMI с поддержкой CEC и Ethernet. Режим Step-In настраивается отдельно для каждого выхода.
- Автоматическое обнаружение видеосигнала на входе по наличию сигнала синхронизации.
- Возможность выбора режима автоматического переключения (на вход с более высоким приоритетом, или на вход с последним по времени подключения источником сигнала).
- Энергонезависимая память для сохранения/вызова блока данных EDID.
- Технология Kramer Equalization & re-Klocking™ для компенсации АЧХ кабеля и перетактирования — восстанавливает сигнал при передаче по длинным линиям.
- Кнопка блокировки лицевой панели для предотвращения несанкционированных нажатий кнопок прибора.
- Встроенный генератор сигнала испытательных изображений.
- Поддержка протокола управления Kramer Protocol 3000.
- Статическая или динамическая IP-адресация.
- Разнообразие возможностей управления с помощью кнопок на лицевой панели, посредством сети Ethernet и встроенных веб-страниц, по интерфейсу RS-232, дистанционно внешним замыканием контактов, при помощи ИК-команд с использованием опционального пульта ДУ, а также при помощи совместимых устройств по технологии Step-in.
- Порт mini-USB для обновления встроенного ПО.
- Корпус, позволяющий установить прибор в стандартную 19-дюймовую аппаратурную стойку (1U).

#### **Использование ИК-пульта ДУ**

Вы можете использовать опциональный ИК- пульт ДУ RC-IR3 для управления устройством с использованием дополнительного ИК-датчика (например, C-A35M/IRR-50). ИК-датчик может быть расположен на расстоянии до 15 м от прибора. Это расстояние может быть увеличено до 60 м путем использования 3-х удлинительных кабелей (тип C-A35M/A35F-50).

Для подключения такого внешнего датчика в прибор должен быть предварительно вмонтирован внутренний переходник с гнездом mini-Jack 3,5-мм REMOTE IR, выведенным на задней панели прибора. Такой переходник приобретается отдельно и монтируется авторизованным сервисным центром Kramer по специальному запросу.

#### **Функция быстрого переключения Fast Switching**

При переключении с одного источника видеосигнала на другой устаревшие дисплеи зачастую требуют:

- Значительного времени между пропаданием сигнала на входе и захватом вновь появившегося на входе сигнала.
- Физического переподключения входного кабеля.

Выполнение этих условий позволяет более старым моделям дисплеев обнаружить входной сигнал и подстроиться под его параметры и характеристики. Обычный способ переключения предполагает пропадание напряжения 5 В в момент переключения и вызванную этим задержку. <span id="page-8-0"></span>Однако, многие современные дисплеи теперь способны практически немедленно адаптироваться к изменению атрибутов входного сигнала. В зависимости от используемого устройства отображения на выходе, VS-62HA позволяет осуществить:

- Быстрое переключение небольшая перезагрузка с поддержанием живого соединения.
- Сверхбыстрое переключение отсутствие перезагрузки с поддержанием живого соединения.

Режимы быстрого и сверхбыстрого переключения позволяют обеспечить время переключения в доли секунды при использовании высококачественных современных дисплеев или масштабатора на выходе.

### **3.1 Типовые области применения**

**VS-62HA** является идеальным устройством для следующих типовых областей применения:

- Комнаты для переговоров и совещаний.
- Индустрия развлечений.
- Сфера гостеприимства.

## <span id="page-9-0"></span>**4 ОПИСАНИЕ МАТРИЧНОГО КОММУТАТОРА 6Х2 HDMI И АУДИО VS-62HA**

#### В данном разделе содержится описание элементов лицевой панели **VS-62HA**.

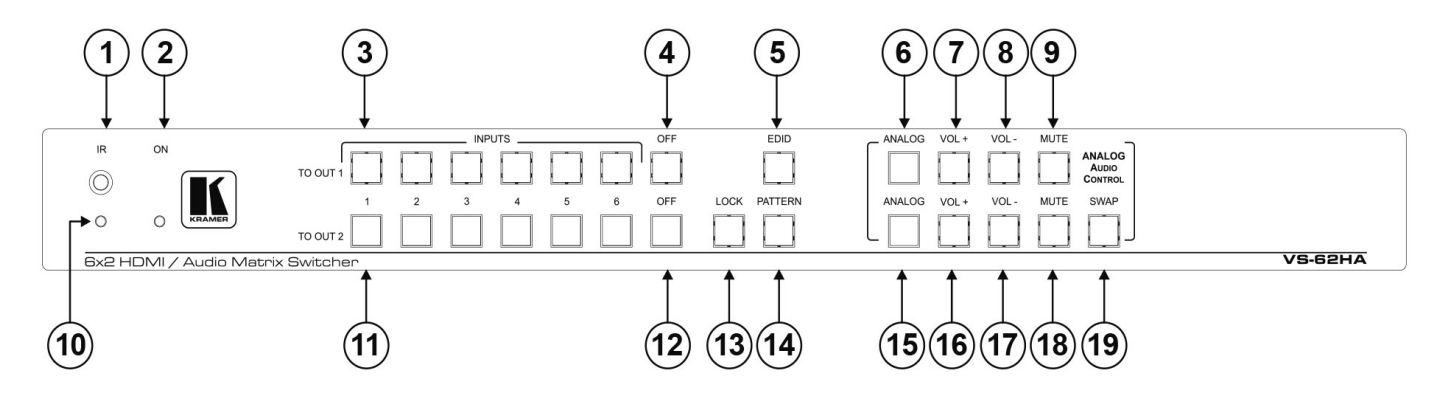

Рис. 1. Вид лицевой панели матричного коммутатора 6х2 HDMI и аудио **VS-62HA**

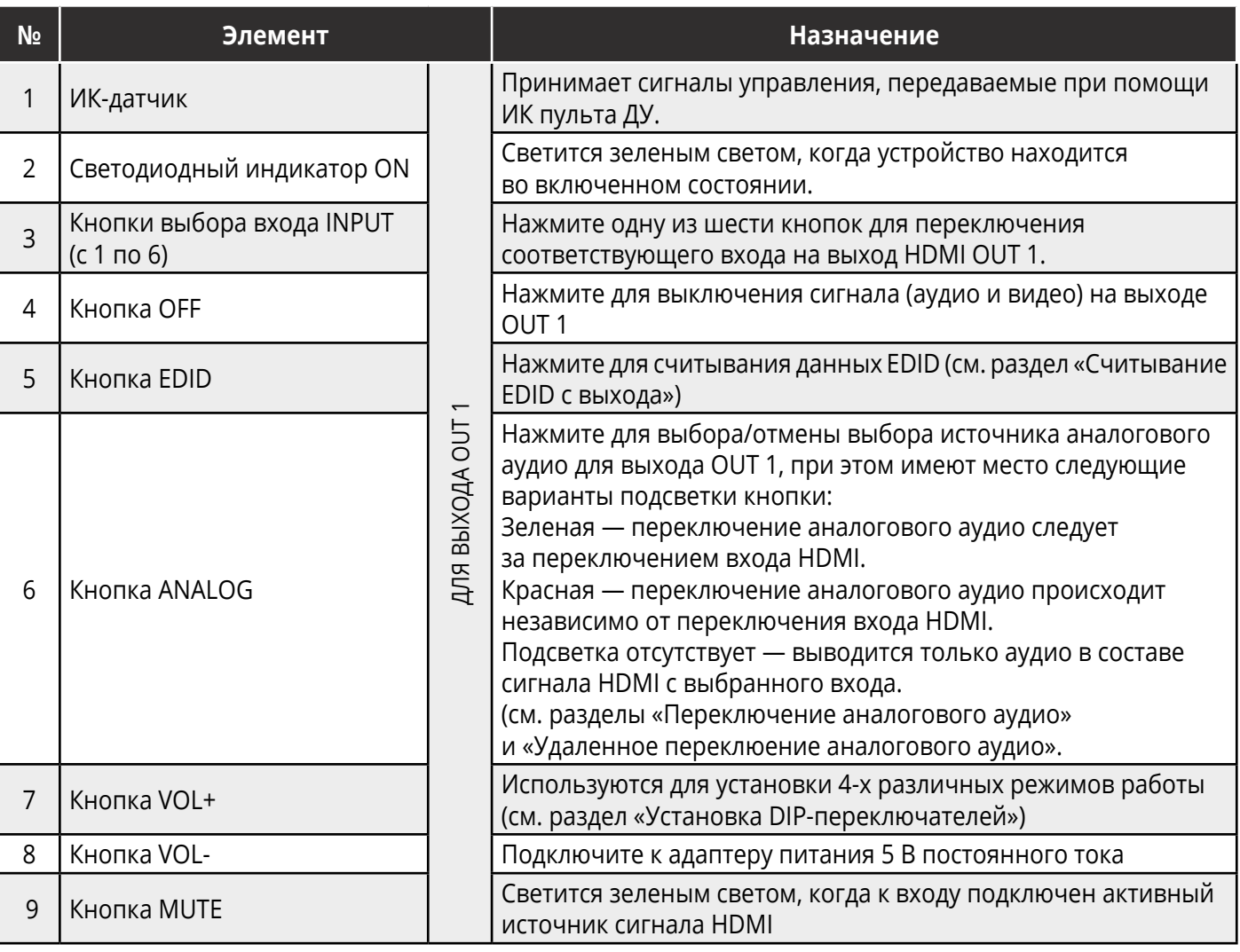

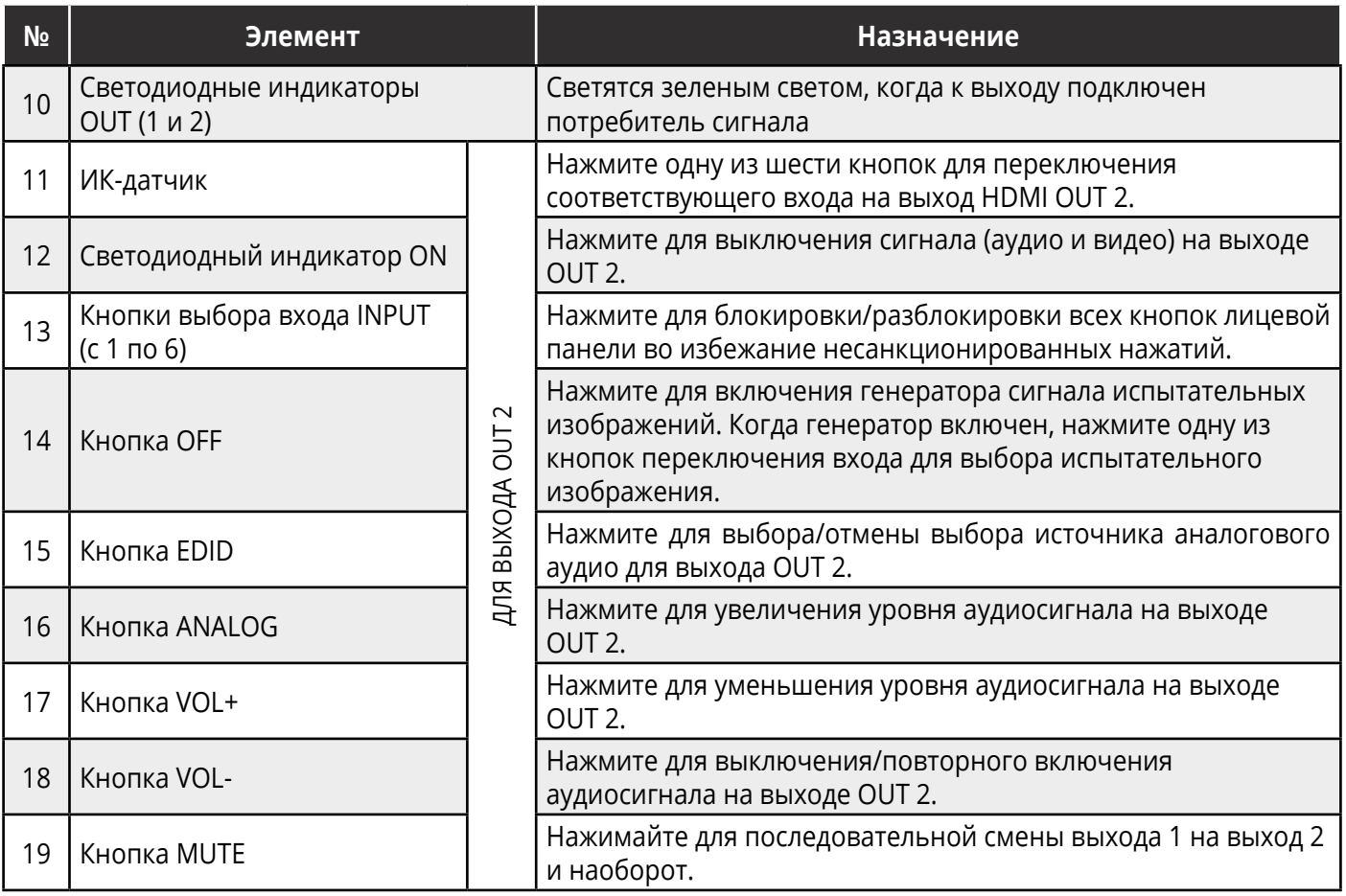

В данном разделе содержится описание элементов задней панели **VS-62HA**.

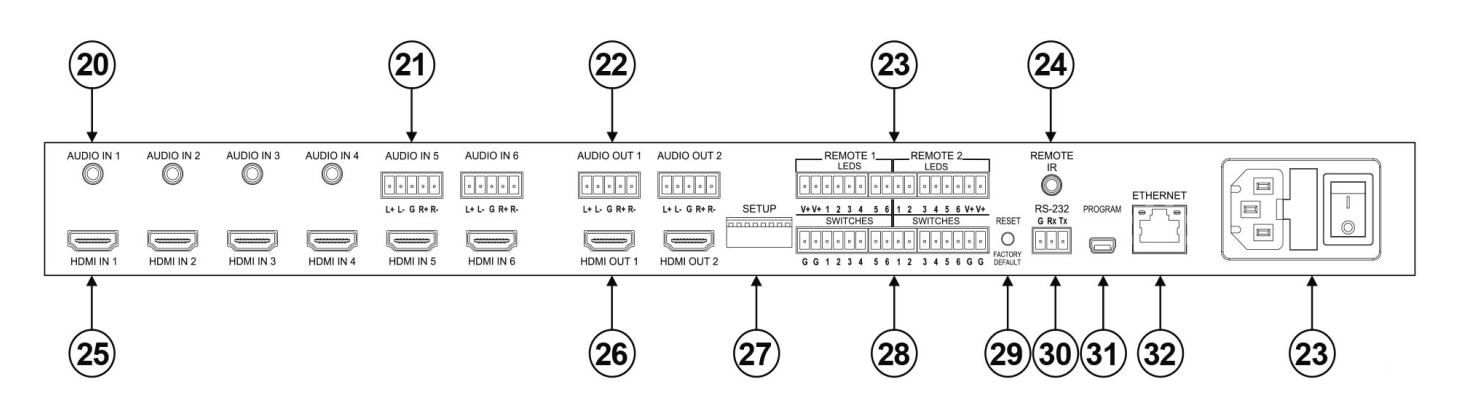

Рис. 2. Вид задней панели матричного коммутатора 6х2 HDMI и Аудио **VS-62HA**

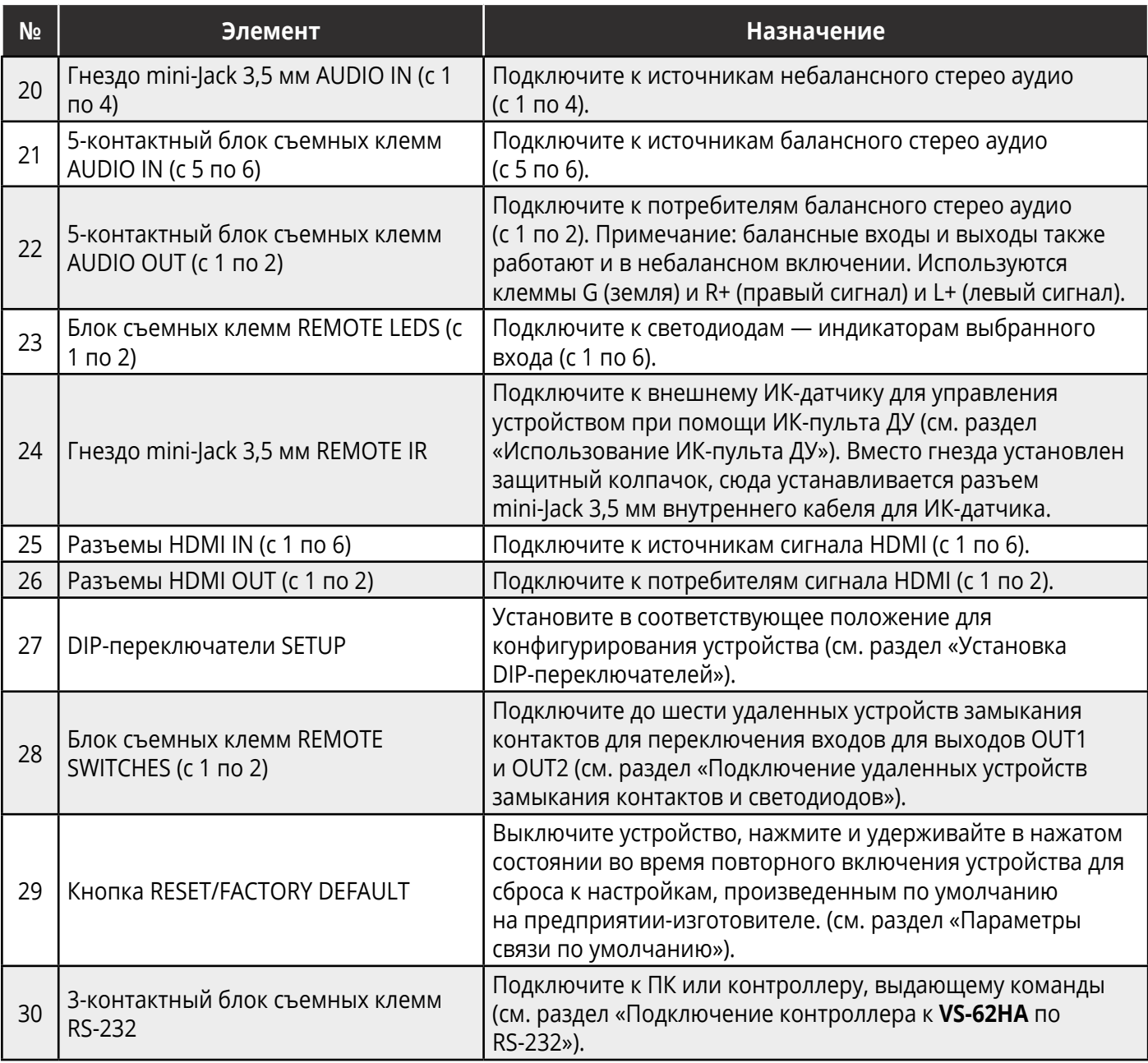

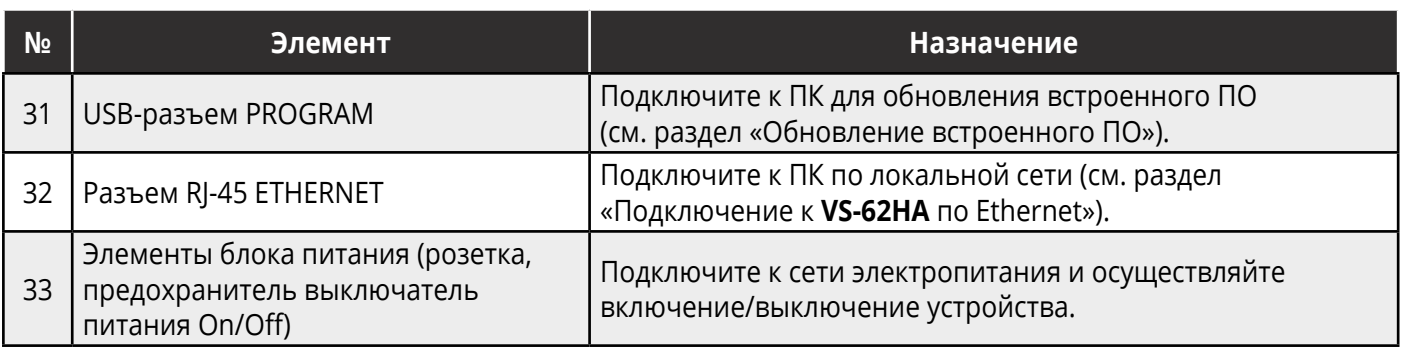

# <span id="page-13-0"></span>**5 УСТАНОВКА VS-62HA**

В данном разделе содержится информация по установке **VS-62HA**. Перед установкой убедитесь, что условия окружающей среды находятся в рекомендованных пределах:

- Диапазон температур при эксплуатации от 0° до 40° С
- Диапазон температур при хранении от –40° до +70° С
- Относительная влажность от 10% до 90% без конденсации
- Устройство **VS-62HA** должно быть установлено в правильной горизонтальной плоскости с соблюдением ориентации корпуса.

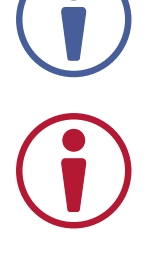

#### **Внимание:**

• Подключайте соединительные кабели и кабель питания только после окончательной установки устройства.

#### **Осторожно:**

- Устройство должно находиться в установленных пределах параметров окружающей среды. Рабочая температура замкнутого объёма или аппаратурной стойки при установке совместно с другими устройствами может превышать температуру объёма комнаты. Обеспечьте достаточный поток обтекающего воздуха.
- Избегайте неравномерной и чрезмерной механической нагрузки на корпус прибора.
- При эксплуатации руководствуйтесь указанным на этикетке прибора значением потребляемого тока во избежание перегрузки по току.
- При установке в аппаратурную стойку обеспечьте надежное заземление корпуса прибора.

#### **Для установки VS-62HA в 19-дюймовую аппаратурную стойку:**

Присоедините оба монтажных уголка к корпусу, удалив винты с обеих сторон устройства (по 3 винта с каждой стороны) и ввернув их снова в исходные отверстия сквозь отверстия в монтажных уголках.

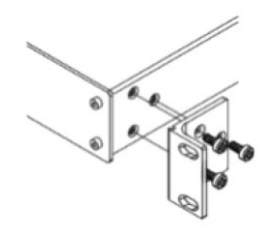

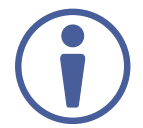

Дополнительная информация доступна по ссылке: [http://www.kramerav.com/](http://www.kramerav.com/downloads/VS-62HA) [downloads/VS-62HA](http://www.kramerav.com/downloads/VS-62HA).

# <span id="page-14-0"></span>**6 ПОДСОЕДИНЕНИЕ VS-62HA**

Всегда выключайте электропитание на каждом приборе перед его подсоединением к **VS-62HA.** После подсоединения **VS-62HA**, подключите к нему электропитание, а затем подключите электропитание к каждому присоединённому прибору.

Для осуществления подсоединения к **VS-62HA** как показано на рисунке 3, проделайте следующее:

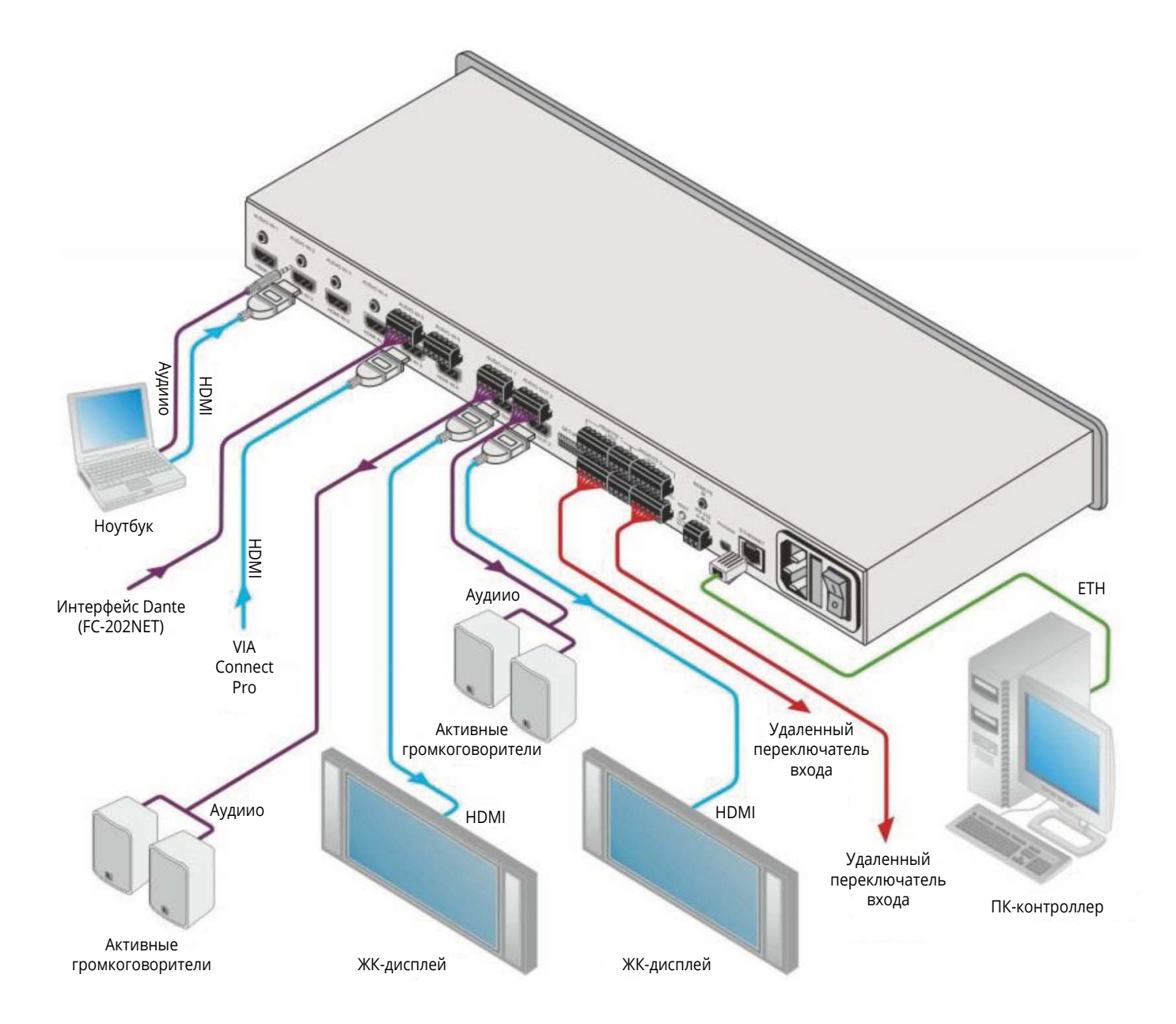

Рис. 3. Подсоединение матричного коммутатора 6х2 HDMI и аудио **VS-62HA**

- <span id="page-15-0"></span>1. Подсоедините до шести источников сигнала HDMI, (например ноутбук, устройство VIA Connect Pro) к входам HDMI.
- 2. Подсоедините до шести источников аналогового аудио, (например ноутбук, интерфейс Dante) к входам AUDIO IN. Входы AUDIO с IN1 по IN4 являются небалансными аналоговыми стерео входами, выполненными в виде гнезда mini-Jack 3,5 мм, а входы AUDIO IN5 и IN6 являются балансными стерео входами, реализованными в виде 5-контактного блока съемных клемм.
- 3. Подсоедините к выходным разъемам HDMI OUT до двух потребителей сигнала HDMI (например, ЖК-дисплеи).
- 4. Подсоедините к выходным 5-контактным съемным клеммам AUDIO OUT до двух потребителей сигнала аналогового стерео аудио (например, активные громкоговорители).
- 5. При необходимости подсоедините ПК-контроллер к последовательному порту RS-232 (см. раздел «Подключение контроллера к **VS-62HA** по RS-232»).
- 6. При необходимости удаленного переключения входов подсоедините до 6 внешних замыкающих устройств на каждый из двух каналов к блокам съемных клемм (REMOTE SWITCHES 1 и 2).
- 7. Если необходима индикация при организации удаленного переключения входов, подсоедините до 6 светодиодов на каждый из двух каналов к блокам съемных клемм (REMOTE LEDS 1 и 2).
- 8. Подсоедините кабель питания к устройству и включите прибор в электрическую сеть.
- 9. Произведите считывание данных EDID подключенных ЖК-дисплеев (см. раздел «Работа с EDID»).

### **6.1 Подключение контроллера к VS-62HA по интерфейсу RS-232**

Для того, чтобы подключиться к **VS-62HA** по интерфейсу RS-232:

На 9-контактном разъёме D-sub порта RS-232 контроллера соедините:

- Контакт 2 с контактом TX на блоке съемных клемм RS-232 прибора **VS-62HA**.
- Контакт 3 с контактом RX на блоке съемных клемм RS-232 прибора **VS-62HA**.
- Контакт 5 с контактом GND на блоке съемных клемм RS-232 прибора **VS-62HA**.

# <span id="page-16-0"></span>**6.2 Подключение к VS-62HA по Ethernet**

Вы можете подключиться к **VS-62HA** по Ethernet, используя любой из нижеуказанных методов:

- Непосредственное подключение к ПК при помощи перекрёстного кабеля (см. далее «Прямое подключение Ethernet порта к ПК»).
- Подключение через сетевой шлюз, коммутатор или маршрутизатор с использованием прямого кабеля (см. далее «Подключение Ethernet порта через сетевой шлюз или коммутатор»).

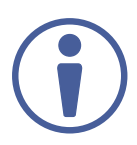

Если вы хотите подключиться к **VS-62HA** через маршрутизатор, и ваша ИТ-инфраструктура основана на версии интернет-протокола IPv6, обратитесь в ваш департамент по ИТ за конкретными инструкциями по инсталляции системы.

### **6.2.1 Прямое подключение Ethernet-порта к ПК**

Вы можете подключить Ethernet порт **VS-62HA** непосредственно к Ethernet-порту вашего ПК, используя перекрёстный кабель с разъёмами RJ-45.

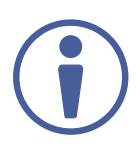

Данный способ подключения рекомендуется для идентификации **VS-62HA** в сети по IP-адресу, установленному на предприятии-изготовителе по умолчанию (192.168.1.39).

После подключения **VS-62HA** к Ethernet порту сконфигурируйте ваш ПК следующим образом:

- 1. Кликните **Start > Control Panel > Network and Sharing Center** (Центр управления сетями и общим доступом).
- 2. Кликните **Change Adapter Settings** (Изменение параметров адаптера).
- 3. Выделите сетевой адаптер, который вы хотите использовать для подключения к устройству и кликните **Change settings of this connection** (Изменить свойства данного соединения). Появится окно Local Area Connection Properties (Свойства подключения по локальной сети), как показано на рисунке 4.

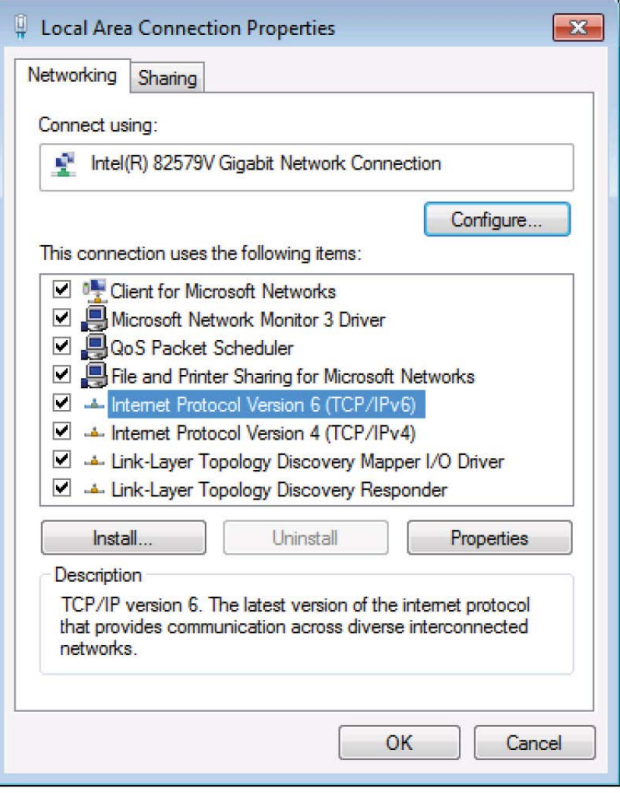

Рис. 4. Окно свойств подключения по локальной сети

- 4. Выделите I**nternet Protocol Version 4** (TCP/IPv4), кликнув на этой строчке в списке.
- 5. Кликните на кнопке **Properties** (Свойства). Появится окно Internet Protocol Properties (Свойства интернет протокола), как показано на рисунке 5.

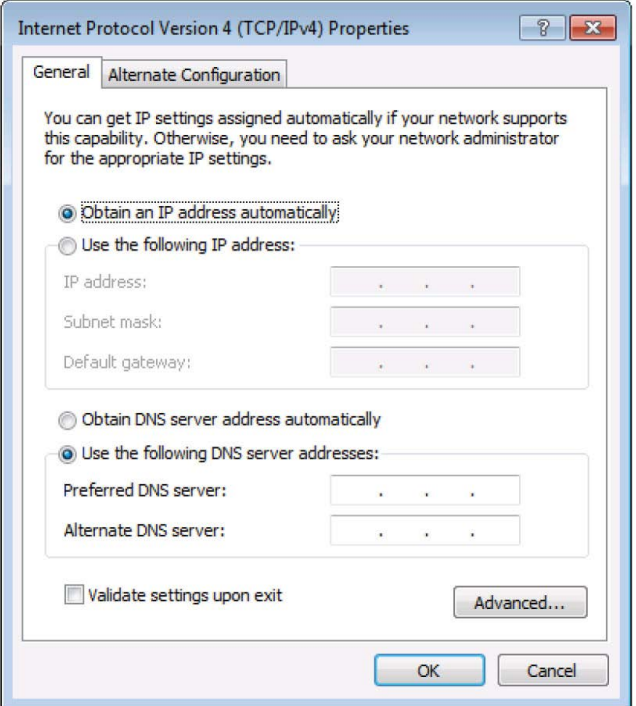

Рис. 5. Окно свойств интернет протокола версии IPv4

<span id="page-18-0"></span>6. Выберите Use the following IP Address (Используйте следующий IP-адрес) для статической IP-адресации и введите необходимую информацию, как показано на рисунке 6. Для версии TCP/IPv4 вы можете использовать любой IP-адрес из адресного пространства с 192.168.1.1 по 192.168.1.255 (за исключением 192.168.1.39), предоставляемый вашим ИТ-департаментом.

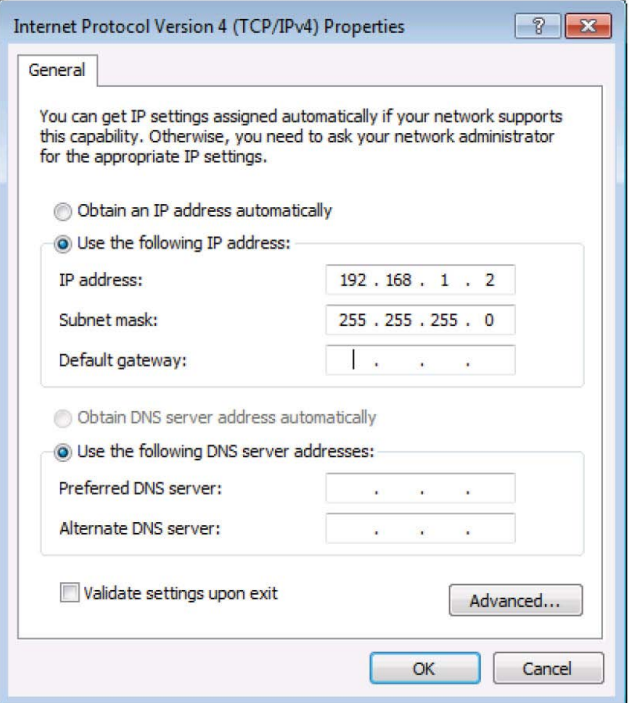

Рис. 6. Окно свойств интернет протокола

- 7. Кликните ОК.
- 8. Кликните Close (Закрыть).

#### Подключение к Ethernet-порту через сетевой шлюз  $6.2.2$ или коммутатор

Вы можете подключить Ethernet порт VS-62HA к Ethernet-порту сетевого шлюза, также можно подключиться к Ethernet-порту VS-62HA при помощи прямого кабеля с разъёмами RJ-45.

### <span id="page-19-0"></span>**6.3 Подключение удаленных устройств замыкания контактов и светодиодов**

Вы можете подключить до шести устройств замыкания контактов и светодиодов на каждый выход для удаленного управления **VS-62HA**.

На рисунке 7 изображена схема подключения замыкающих устройств (например, нажимных кнопок) и светодиодов к блокам съемных клемм.

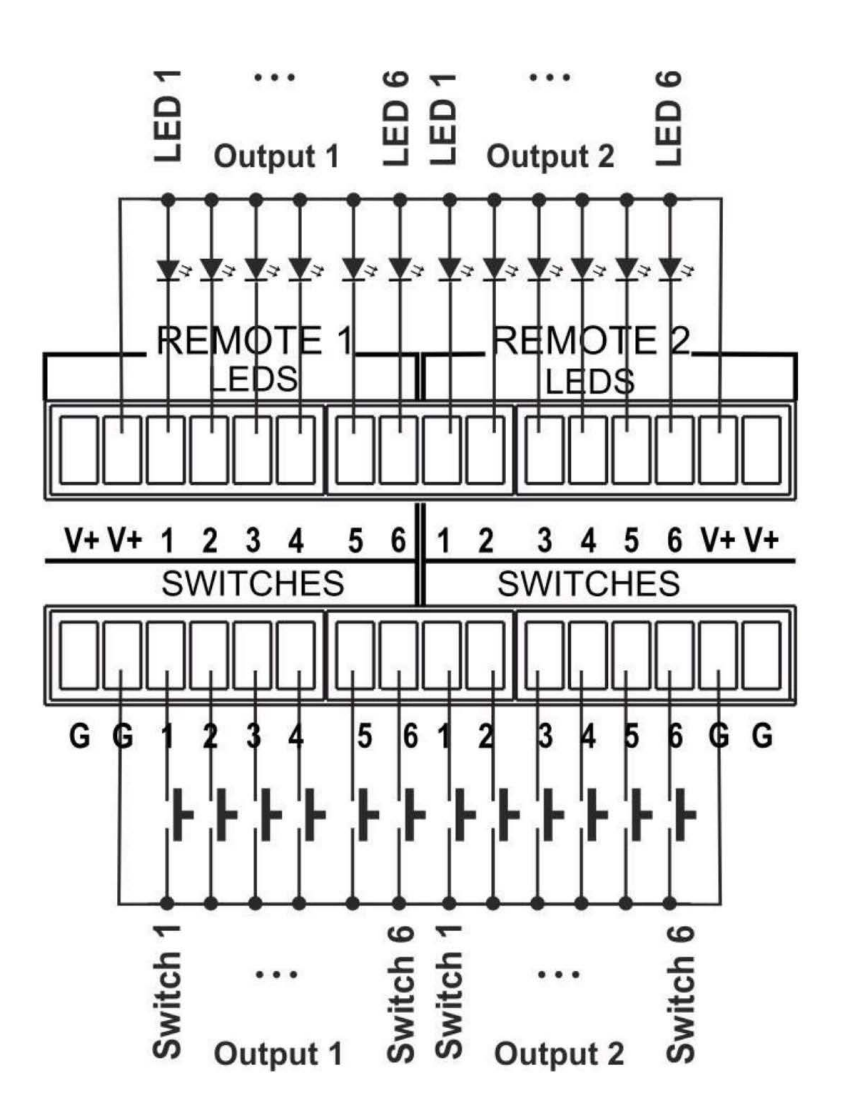

Рис. 7. Схема подключения замыкающих устройств и светодиодов

# <span id="page-20-0"></span>**7 ПРИНЦИПЫ РАБОТЫ**

Данный раздел посвящен описанию принципов работы устройства **VS-62HA**. Он содержит следующие подразделы:

- Автоматическое обнаружение сигнала на входе.
- Способы переключения входов.
- Работа с EDID.
- Функциональные возможности Step-In.

### **7.1 Автоматическое обнаружение сигнала на входе**

Прибор **VS-62HA** способен автоматически определять наличие видеосигнала на входе на основе присутствия сигнала синхронизации.

### **7.2 Способы переключения входов**

Переключение входов устройства может осуществляться как вручную, так и автоматически.

### **7.2.1 Ручной способ**

При данном способе коммутация осуществляется в соответствии с нажатием выбранных кнопок на лицевой панели или замыканием соответствующих контактов блока съемных клемм на задней панели прибора.

### <span id="page-21-0"></span>**7.2.2 Автоматический способ**

Автоматическое переключение может быть реализовано с использованием одного из двух режимов:

- **• Переключение на вход с более высоким приоритетом.** После обнаружения видеосигнала на входе происходит автоматический выбор активного входа, которому назначен наивысший авторитет. Приоритет установлен в порядке возрастания — от входа 1 (самый низкий приоритет) к входу 6 (наивысший приоритет).
- **• Переключение на вход с последним по времени подключения источником сигнала.** Устройство автоматически определяет тот вход, к которому произведено последнее по времени подключение источника сигнала. Если подключенный источник сигнала становится неактивным, происходит автоматическое переключение на вход с последним по времени подключения активным источником сигнала на момент выключения сигнала на текущем входе. Если при включении прибора активные источники сигнала присутствуют сразу на нескольких входах, выбирается активный вход с наиболее высоким приоритетом.

Если произведен ручной выбор входа при включенном режиме автоматического переключения, прибор переключается на вход, выбранный вручную. Этот вход остается выбранным до тех пор, пока на нем присутствует сигнал. При пропадании сигнала на входе, выбранном вручную, прибор возвращается в режим автоматического переключения.

# **7.3 Работа с EDID**

В устройстве **VS-62HA** изначально на всех входах загружен блок данных EDID по умолчанию (см. раздел «EDID по умолчанию»). Эти предварительно загруженные данные могут быть заменены в соответствии с одним из приведенных ниже вариантов:

- Пользовательский блок данных EDID, загружаемый на один или более входов при помощи команд протокола Kramer Protocol 3000 (cм. раздел «Протокол Kramer Protocol 3000») ИЛИ
- Данные EDID cредства отображения, подключенного к выходу, загружаемые при помощи кнопок на лицевой панели прибора (см. раздел «считывание EDID с выхода»), при помощи команд протокола Kramer Protocol 3000, или при помощи встроенных веб-страниц.

Данные EDID хранятся в энергонезависимой памяти, и при включении прибора используется последний блок данных EDID, загруженный в память на момент выключения устройства.

# <span id="page-22-0"></span>7.4 Функция Step-in

Прибор VS-62HA поддерживает технологию дистанционного выбора входа Step-In при наличии соединения с совместимым передатчиком команды Step-In посредством соответствующего кабеля HDMI с поддержкой СЕС.

Используйте встроенные веб-страницы (см. раздел «Управление удаленным передатчиком») для программирования действий, совершаемых при помощи нажатия кнопок удаленного устройства. Описание действий, выполняемых нажатием кнопок по умолчанию, приведены в таблице ниже. До трех кнопок могут быть активны одновременно.

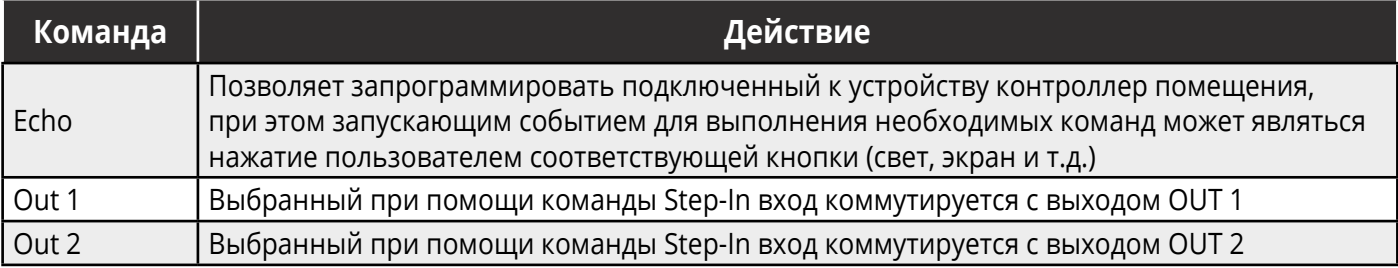

### <span id="page-23-0"></span>**8 РАБОТА С МАТРИЧНЫМ КОММУТАТОРОМ 6Х2 HDMI И АУДИО VS-62HA**

Данный раздел посвящен практической эксплуатации прибора **VS-62HA** и содержит описание следующих операций:

- Переключение входа на выход.
- Переключение аналогового аудио.
- Считывание EDID с выхода.
- Использование кнопки OFF.
- Блокировка и разблокировка кнопок лицевой панели.
- Включение сигнала испытательных изображений.

### **8.1 Переключение входа на выход**

Для того, чтобы переключить вход на выход, (например, вход Input 5 на выход Output 2):

• Нажмите кнопку **Input 5** в нижнем ряду (TO OUT 2). Включается красная подсветка, и вход Input 5 переключается на выход Output 2.

После выключения и повторного включения питания устройство переходит в режим автоматического переключения входов.

### **8.2 Переключение аналогового аудио**

В данном разделе описан процесс переключения аудио при помощи кнопок лицевой панели. Кнопки лицевой панели позволяют переключать аналоговое аудио только в режиме AFV (Аудио следует за Видео). Включение режима раздельной коммутации аудио и видео возможно только с использованием встроенных веб-страниц. См. соответствующий раздел «Изменение режима переключения аналогового аудио».

#### <span id="page-24-0"></span>**Для переключения на выход входа аналогового аудио, относящегося к соответствующему входу HDMI:**

• Нажмите кнопку **ANALOG**, относящуюся к нужной группе входов Если горит зеленая подсветка кнопки **ANALOG**, аудио с выбранного аналогового входа присутствует как в составе HDMI-сигнала (аудио, эмбедированное в HDMI), так и на аналоговом аудиовыходе. Если подсветка кнопки **ANALOG** отсутствует, эмбедированное в HDMI аудио присутствует

как в составе HDMI-сигнала, так и на аналоговом аудиовыходе.

#### **Для изменения уровня аудиосигнала (HDMI или аналоговое аудио):**

• Нажмите кнопку **VOL+** для увеличения, и **VOL-** для уменьшения уровня выходного аудиосигнала.

#### **Для выключения аудиосигнала на выходе:**

- Нажмите кнопку **MUTE**, относящуюся к необходимому выходу. Включается подсветка кнопки, и аудиосигнал выключается.
- Для повторного включения аудиосигнала снова нажмите данную кнопку **MUTE**. Подсветка кнопки выключается, и на выходе возникает аудиосигнал с установленным ранее уровнем.

#### **Для того, чтобы поменять местами аудиовыходы:**

• Нажмите кнопку **SWAP**.

Аудио с выхода OUT 1 переключается на выход OUT 2, а аудио с выхода OUT 2 переключается на выход OUT 1.

• Для возвращения к исходному состоянию аудиовыходов снова нажмите кнопку **SWAP**.

### **8.3 Считывание EDID с выхода**

Вы можете считать данные EDID с выхода OUT 1 или OUT 2 и скопировать их на некоторые, или на все шесть входов с сохранением данных в энергонезависимой памяти прибора. Вы также можете загрузить на некоторые, или на все входы блок данных EDID по умолчанию.

#### **Для того, чтобы скопировать EDID с выхода на один или более входов:**

1. Нажмите кнопку **EDID** для перевода устройства в режим работы с блоком данных EDID. Включается подсветка кнопки EDID.

<span id="page-25-0"></span>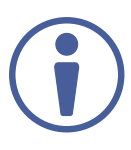

Если с кнопкой не производится никаких действий в течение 10 секунд, устройство автоматически выходит из режима работы с EDID и возвращается в обычный режим работы, подсветка кнопки выключается, и все произведенные изменения теряют силу.

- 2. В верхнем ряду (TO OUT 1) нажмите кнопки выбора любых входов, на которые вы хотите скопировать данные EDID с выхода OUT 1. Включается подсветка каждой выбранной кнопки.
- 3. В нижнем ряду (TO OUT 2) нажмите кнопки выбора любых входов, на которые вы хотите скопировать данные EDID с выхода OUT 2. Включается подсветка каждой выбранной кнопки.

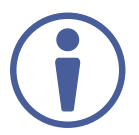

Если при считывании EDID устройств, подключенных к выходу OUT 1 или OUT 2, данные оказываются поврежденными, VS-62HA автоматически записывает на выбранные входы блок данных EDID по умолчанию.

4. Нажмите кнопку EDID.

Подсветка кнопки выключается, и вновь записанные данные сохраняются в памяти прибора.

#### Для того, чтобы скопировать EDID по умолчанию на один или более входов:

- 1. Нажмите кнопку **EDID** для перевода устройства в режим работы с блоком данных EDID. Включается подсветка кнопки EDID.
- 2. Для каждого входа, на который вы хотите скопировать данные EDID нажмите одновременно кнопки, принадлежащие и ряду TO OUT 1, и ряду TO OUT 2. Включается подсветка кнопок как верхнего, так и нижнего ряда.
- 3. Нажмите кнопку EDID.

Подсветка кнопки выключается, и вновь записанные данные сохраняются в памяти прибора.

### 8.4 Использование кнопки OFF

Нажатие кнопки OFF приводит к выключению как видео- так и аудиосигнала на соответствующем выходе.

### <span id="page-26-0"></span>**8.5 Блокировка и разблокировка кнопок лицевой панели**

#### **Для того, чтобы заблокировать или разблокировать кнопки лицевой панели:**

- 1. Нажмите и удерживайте в нажатом состоянии кнопку **LOCK**. Включается подсветка кнопки LOCK, и кнопки лицевой панели блокируются.
- 2. Снова нажмите и удерживайте в нажатом состоянии кнопку **LOCK**. Подсветка кнопки LOCK выключается, и кнопки лицевой панели оказываются разблокированными.

### **8.6 Включение сигнала испытательных изображений**

Для целей диагностики в приборе **VS-62HA** имеется встроенный генератор сигнала испытательных изображений, который поступает на выходы устройства.

#### **Для подачи сигнала испытательного изображения на выходы:**

- 1. Нажмите кнопку **PATTERN**. Включается подсветка кнопки.
- 2. Нажмите любую кнопку выбора входа, которая в данном режиме является кнопкой выбора испытательного изображения.

#### **Для выключения генератора сигнала испытательных изображений:**

• Нажмите подсвечиваемую кнопку **PATTERN**. Генератор выключается, также выключается подсветка кнопки.

На рисунке 8 представлены имеющиеся виды испытательных изображений. Рис. 8. Испытательные изображения

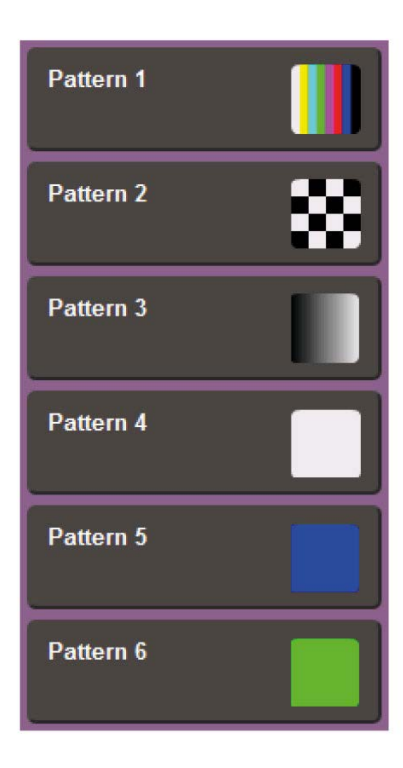

### <span id="page-27-0"></span>**9 КОНФИГУРИРОВАНИЕ И ОБСЛУЖИВАНИЕ VS-62HA**

Данный раздел посвящен конфигурированию и обслуживанию прибора **VS-62HA** и содержит описание следующих операций:

- Установка DIP-переключателей.
- Сброс к настройкам **VS-62HA**, произведенным по умолчанию на предприятии-изготовителе.
- Обновление встроенного ПО.

### **9.1 Установка DIP-переключателей**

Положение DIP переключателей определяет использование ряда ключевых режимов и функций устройства **VS-62HA**.

По умолчанию все DIP-переключатели установлены в положение Off.

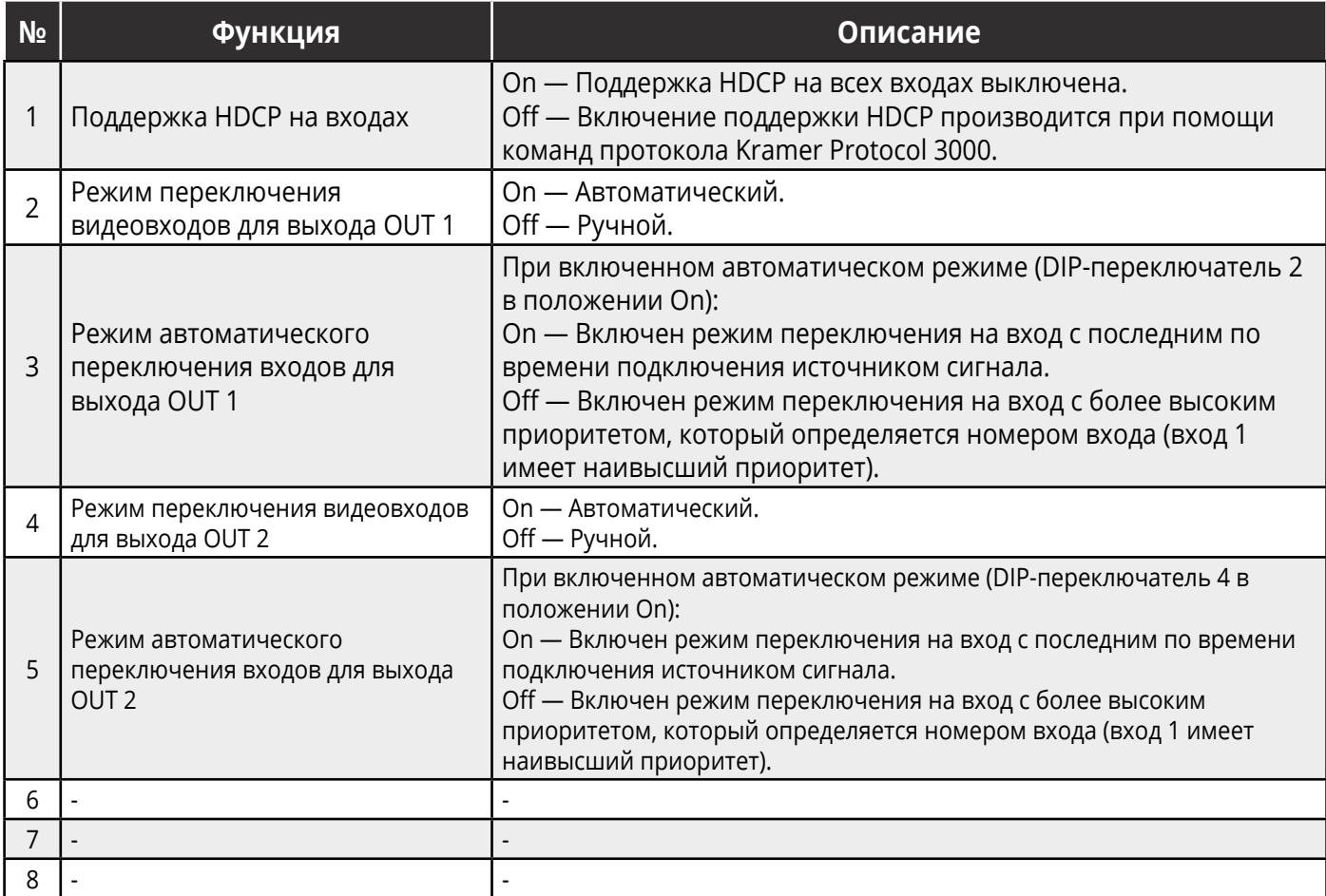

### <span id="page-28-0"></span>**9.2 Сброс к настройкам VS-62HA, произведенным по умолчанию на предприятии-изготовителе**

Для сброса к настройкам **VS-62HA**, произведенным по умолчанию на предприятии-изготовителе:

- 1. Выключите устройство.
- 2. Нажмите и удерживайте в нажатом состоянии кнопку **RESET** на задней панели прибора.
- 3. Продолжая удерживать нажатой кнопку **RESET**, осуществите включение устройства.
- 4. Подождите несколько секунд, после чего отпустите кнопку. Устройство возвращается к настройкам, произведенным по умолчанию на предприятии-изготовителе.

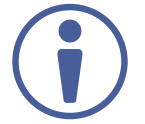

При выполнении сброса к настройкам по умолчанию при помощи протокола Kramer Protocol 3000, вам необходимо отправить две команды: #FACTORY<CR> и #RESET<CR>.

### **9.3 Обновление встроенного ПО**

Обновление встроенного ПО **VS-62HA** может быть выполнено с использованием следующих интерфейсов:

- 1. mini-USB.
- 2. RS-232.
- 3. Fthernet.

Процедура обновления встроенного ПО выполняется при помощи программного инструмента K-Upload.

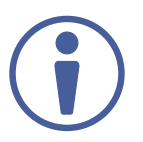

Последняя версия программы **K-Upload**, а также необходимые для ее установки инструкции доступны для загрузки по ссылке на нашем веб-сайте: [http://www.kramerav.com/support/product\\_downloads.asp](http://www.kramerav.com/support/product_downloads.asp).

# <span id="page-29-0"></span>**10 УДАЛЕННАЯ РАБОТА С VS-62HA ПРИ ПОМОЩИ ВСТРОЕННЫХ ВЕБ-СТРАНИЦ**

Устройством **VS-62HA** можно управлять при помощи встроенных веб-страниц. Доступ к страницам осуществляется посредством веб-браузера и Ethernet-соединения.

#### **Перед тем как подключиться:**

- Выполните процедуры, описанные в разделе «Подключение к VS-62HA по Ethernet».
- Убедитесь, что поддерживается JavaScript.

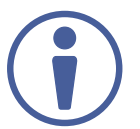

В том случае, если веб-страница не обновляется корректно, произведите очистку кэша веб-браузера (путем нажатия CTRL-F5).

#### **Для просмотра веб-страниц VS-62HA:**

- 1. Откройте ваш веб-браузер.
- 2. Введите IP-адрес устройства в адресную строку вашего браузера (см. раздел «Подключение к **VS-62HA** по Ethernet»).

 $e$  http://192.168.1.39

В устройстве имеется семь встроенных веб-страниц:

- Переключение видео (см. раздел «Переключение видео»)
- Переключение аналогового аудио (см. раздел «Переключение аналогового аудио»).
- Работа с EDID (см. раздел «Работа с EDID»).
- Аутентификация (см. раздел «Аутентификация»).
- Настройка устройства (см. раздел «Настройка устройства»).
- Обновление встроенного ПО (см. раздел «Обновление встроенного ПО»).
- Информация о производителе (см. раздел «Информация о производителе»).

### <span id="page-30-0"></span>**10.1 Переключение видео**

Страница переключения видео (Video Switching) **VS-62HA** позволяет осуществлять переключение входов/выходов, а также включение/выключение поддержки HDCP.

На рисунке ниже объясняется назначение элементов встроенной веб-страницы переключения видео.

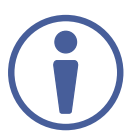

Большинство элементов страницы имеют подсказку, которая появляется при контакте с данным элементом.

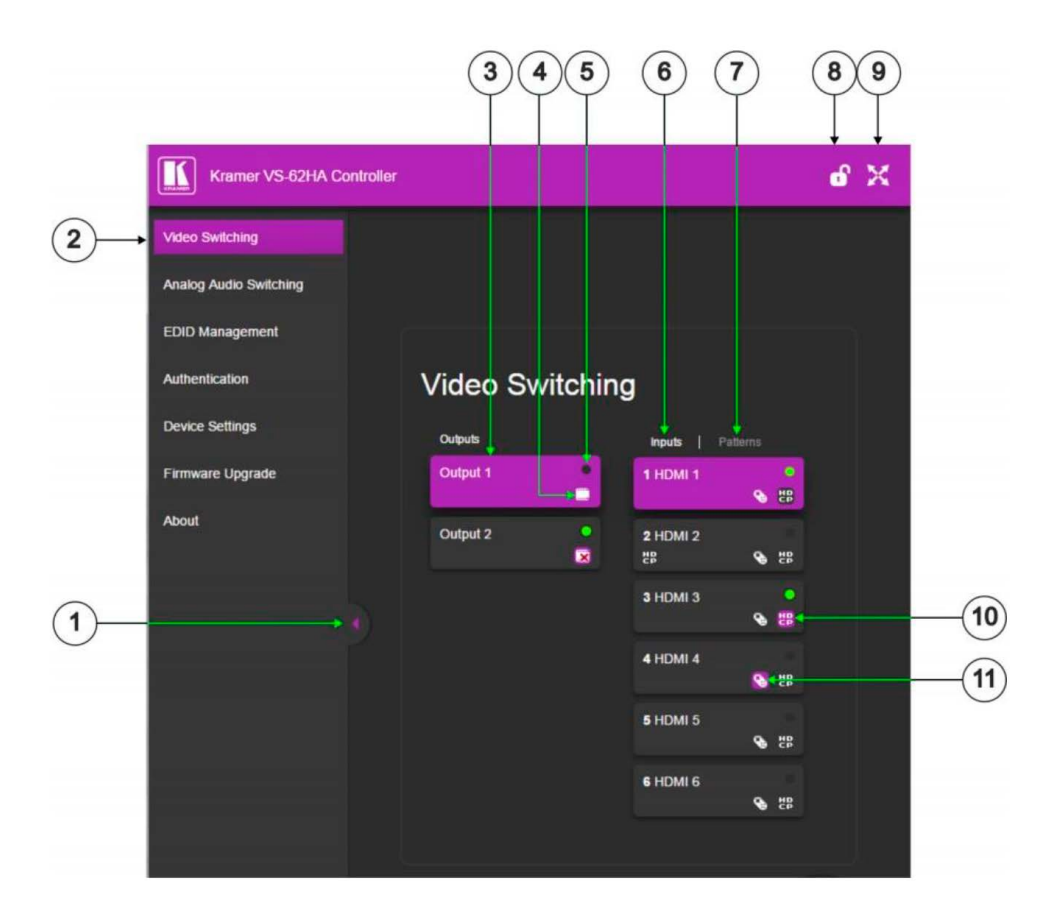

Рис. 9. Страница переключения видео (Video Switching)

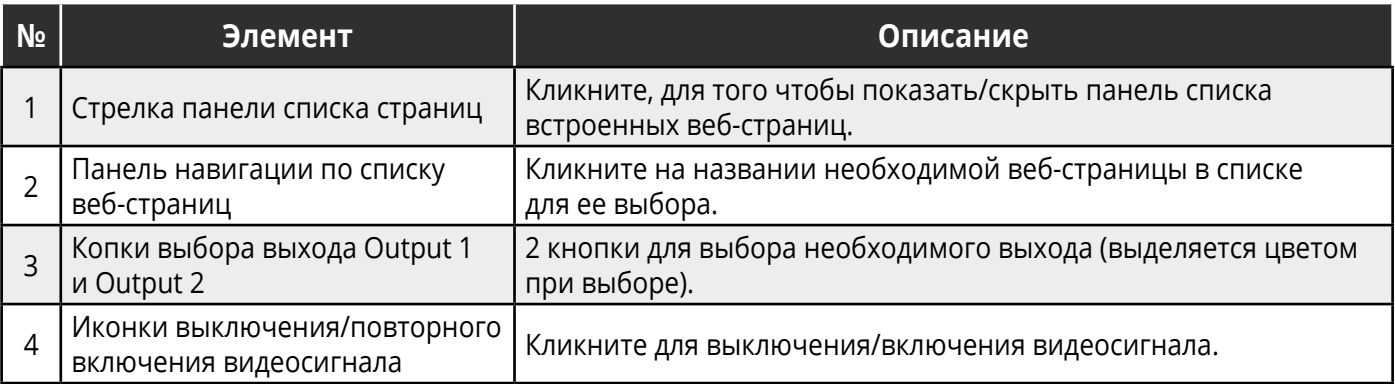

<span id="page-31-0"></span>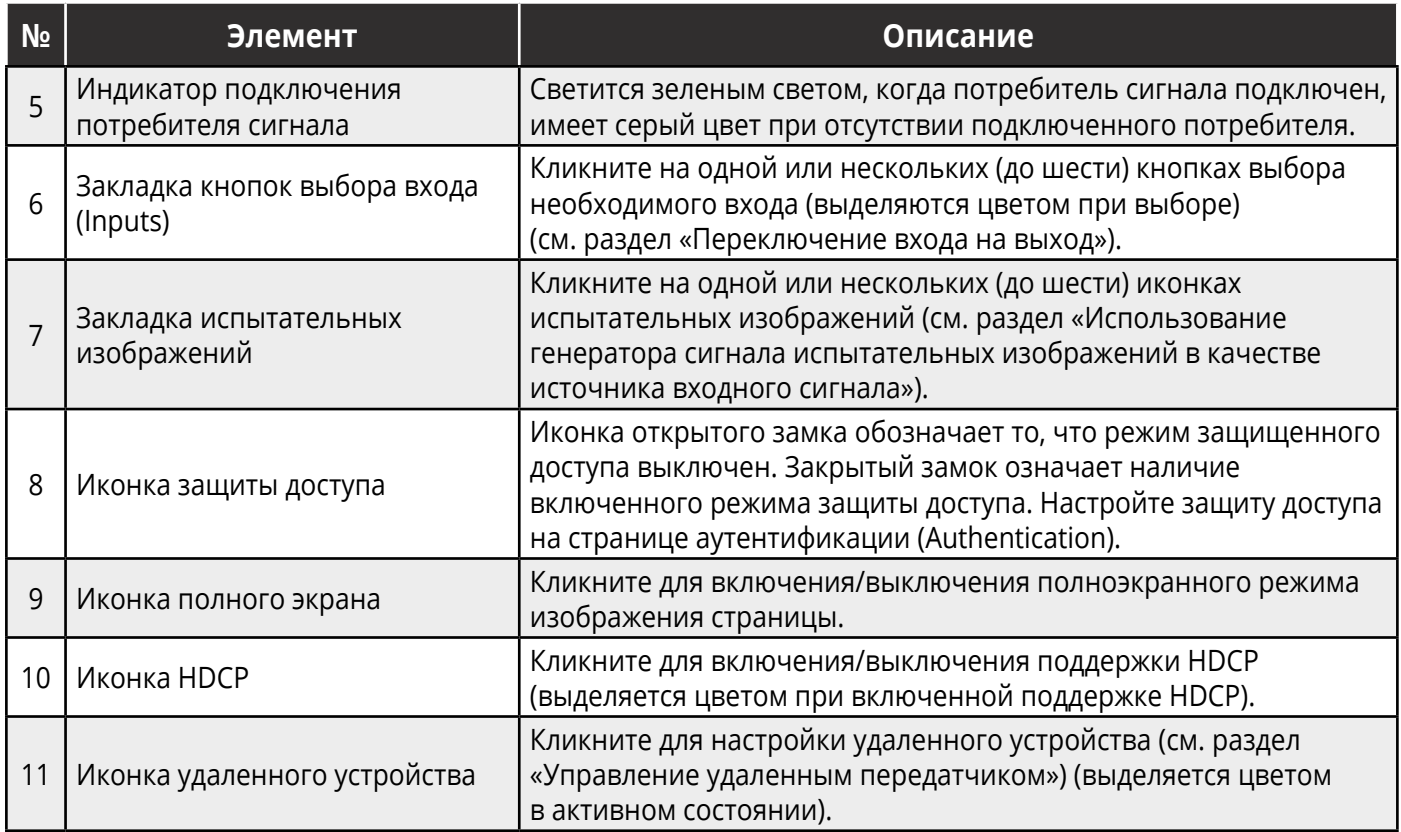

### **10.1.1 Переключение входа на выход**

Для того, чтобы переключить вход на выход, (например, входа Input 2 на выход Output 2):

- 1. Кликните Video Switching (переключение видео) на панели навигации. Появляется страница Video Switching (рисунок 9).
- 2. Кликните на кнопке Output 2. Изображение кнопки меняет цвет на пурпурный, и происходит выбор данного выхода.
- 3. Кликните на кнопке Input 2.

Изображение кнопки меняет цвет на пурпурный, и происходит переключение данного входа на ранее выбранный выход.

#### <span id="page-32-0"></span> $10.1.2$ Управление удаленным передатчиком

Совместимые удаленные передатчики Step-In, (например SID-X3N), подключенные к VS-62HA, могут управляться с использованием встроенных веб-страниц.

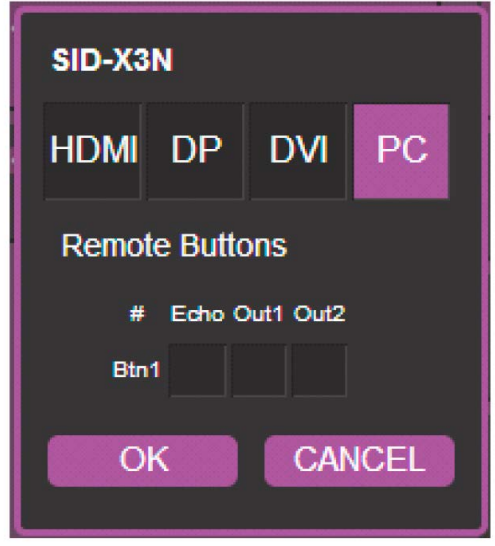

Рис. 10. Окно управления удаленным передатчиком

Возможности VS-62HA позволяют вам программировать кнопки общего назначения на удаленных устройствах. На рисунке отображены функциональные возможности, определенные для каждой кнопки. Список функций включает в себя:

- HDMI, DP, DVI, PC выбор одного из входов.
- Echo позволяет запрограммировать подключенный к устройству контроллер помещения, при этом запускающим событием для выполнения необходимых команд может являться нажатие пользователем соответствующей функциональной кнопки (свет, экран и т.д.).
- Out 1 текущий вход, выбранный при помощи команды Step-In, переключен на выход Output 1.
- Out 2 текущий вход, выбранный при помощи команды Step-In, переключен на выход Output 2.

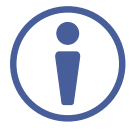

Данные настройки производятся для каждого входа и остаются в силе, даже если удаленное устройство SID-X3N заменяется на другое физическое устройство SID-X3N.

До трех кнопок группы Echo, Out 1 и Out 2 могут быть активны одновременно.

### <span id="page-33-0"></span>**10.1.3 Использование генератора испытательных изображений в качестве источника входного сигнала**

Вы можете использовать встроенный генератор испытательного сигнала в качестве источника видео и выбрать одно из шести испытательных изображений.

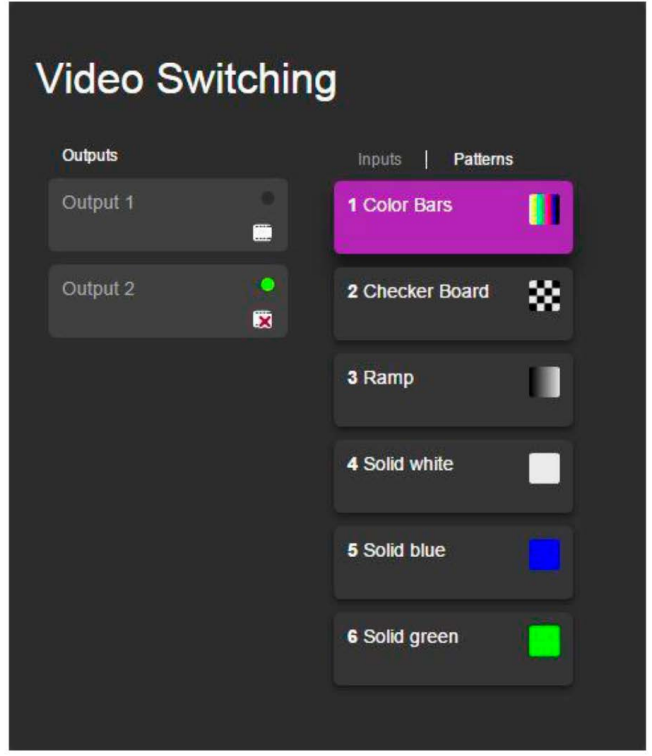

Рис. 11. Закладка испытательных изображений

#### **Для того, чтобы выбрать сигнал испытательного изображения в качестве входного сигнала для переключения на заданный выход:**

- 1. Кликните **Video Switching** (переключение видео) на панели навигации. Появляется страница Video Switching (рисунок 9).
- 2. Откройте закладку **Patterns** (Испытательные изображения). Появляется шесть кнопок испытательных изображений.
- 3. Кликните на кнопке выбора необходимого выхода. Кнопка изменяет цвет.
- 4. Кликните на кнопке нужного испытательного изображения. Кнопка изменяет цвет, и сигнал выбранного испытательного изображения переключается на ранее выбранный выход.

### <span id="page-34-0"></span>**10.2 Переключение аналогового аудио**

Страница переключения аналогового аудио (Analog Audio Switching) **VS-62HA** позволяет переключать входы аналогового аудио на выходы.

На рисунке ниже объясняется назначение элементов встроенной веб-страницы переключения аналогового аудио.

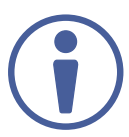

Большинство элементов страницы имеют подсказку, которая появляется при контакте с данным элементом.

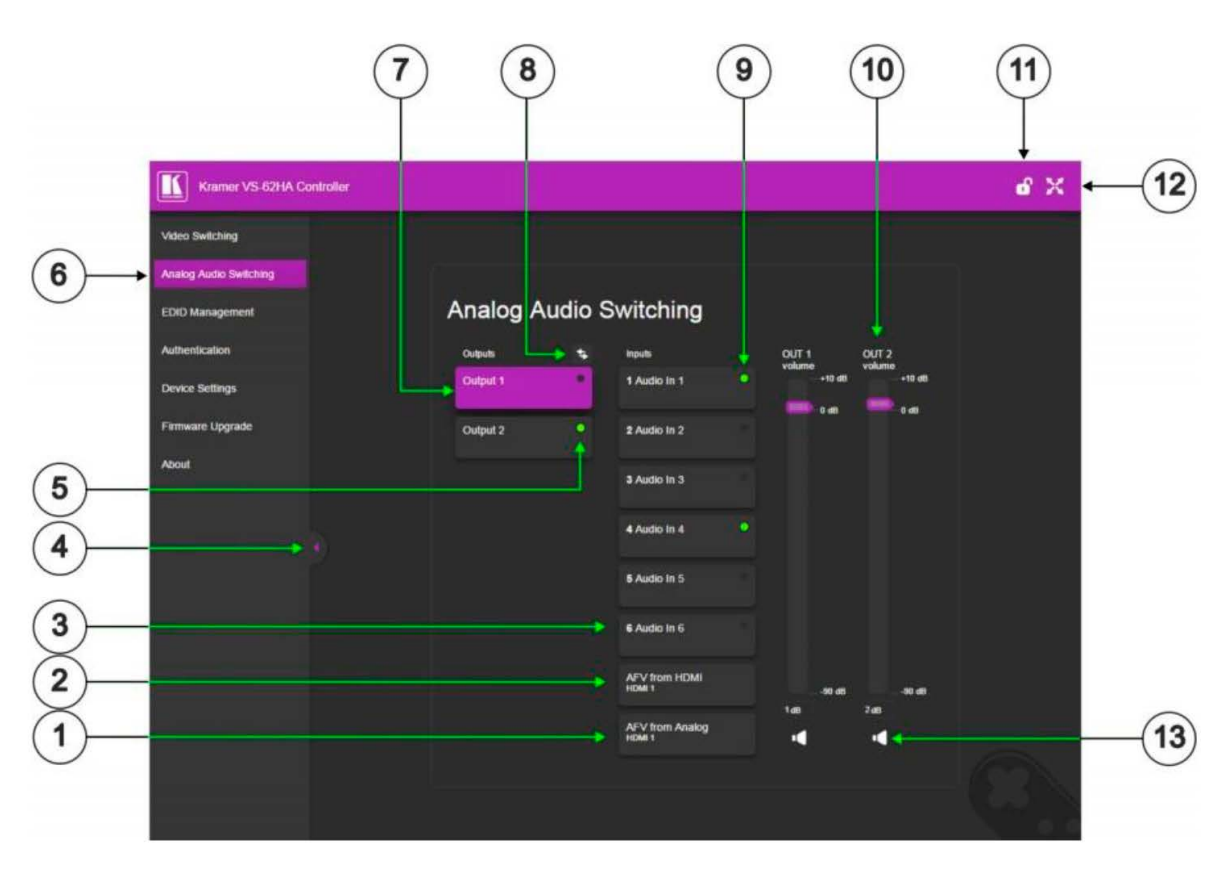

Рис. 12. Страница переключения аналогового аудио (Analog Audio Switching)

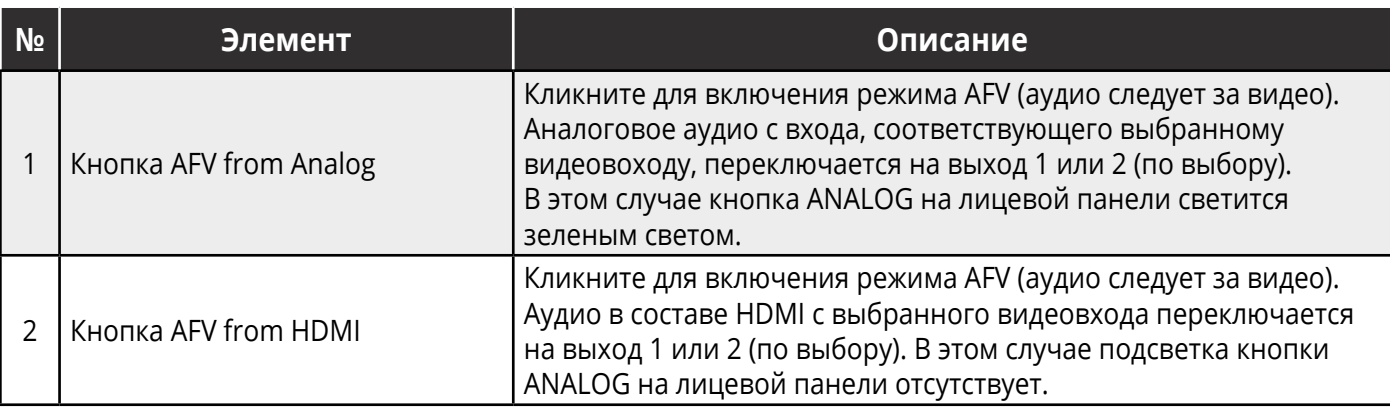

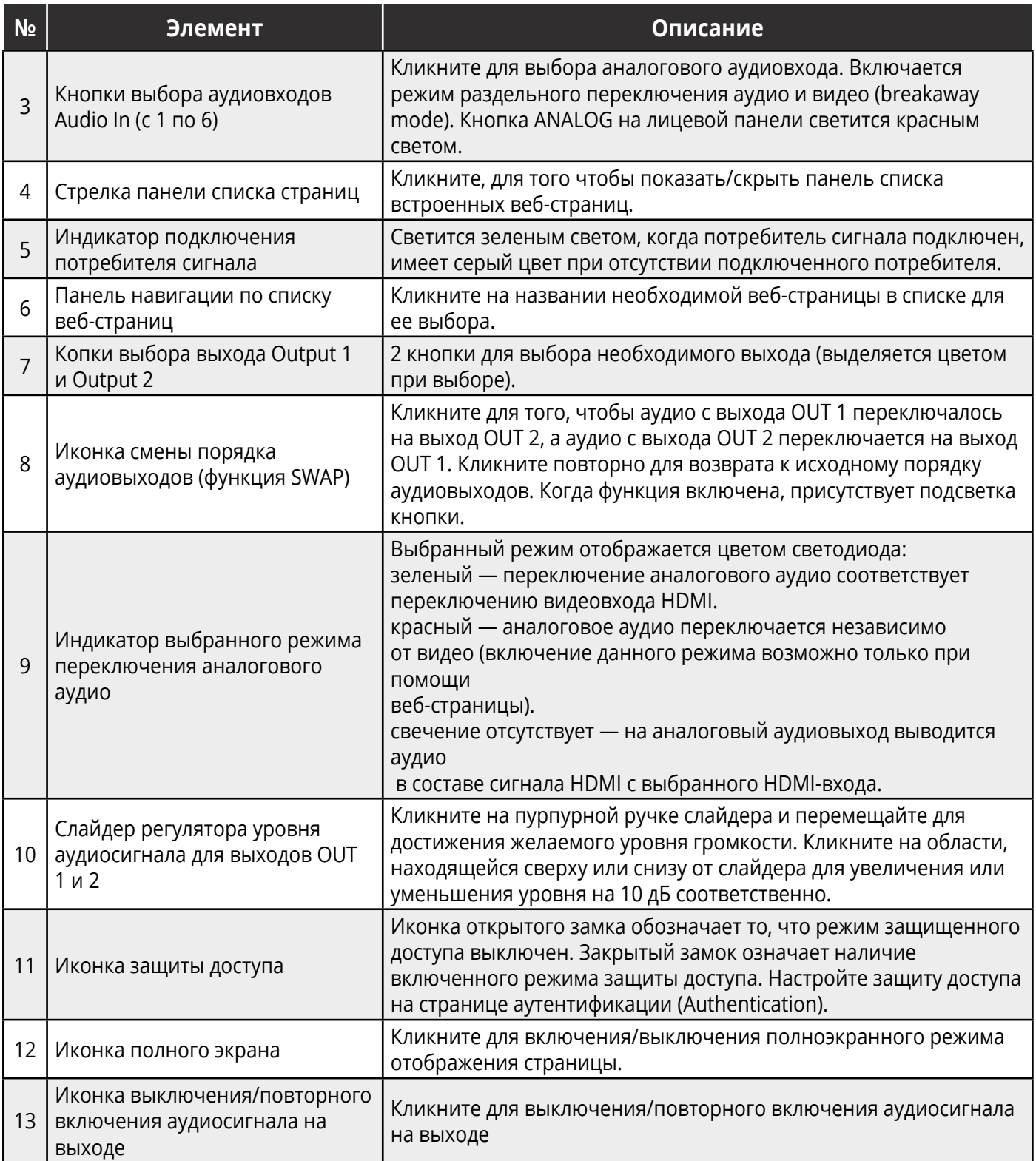

# <span id="page-36-0"></span>**10.3 Работа с EDID**

Страница работы с EDID (EDID Management) **VS-62HA** позволяет осуществлять копирование данных EDID на один или более входов из следующих источников:

- Выход.
- Вход.
- Блок данных EDID по умолчанию.
- Файл данных EDID.

На рисунке ниже объясняется назначение элементов встроенной веб-страницы работы с EDID.

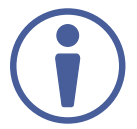

Большинство элементов страницы имеют подсказку, которая появляется при контакте с данным элементом.

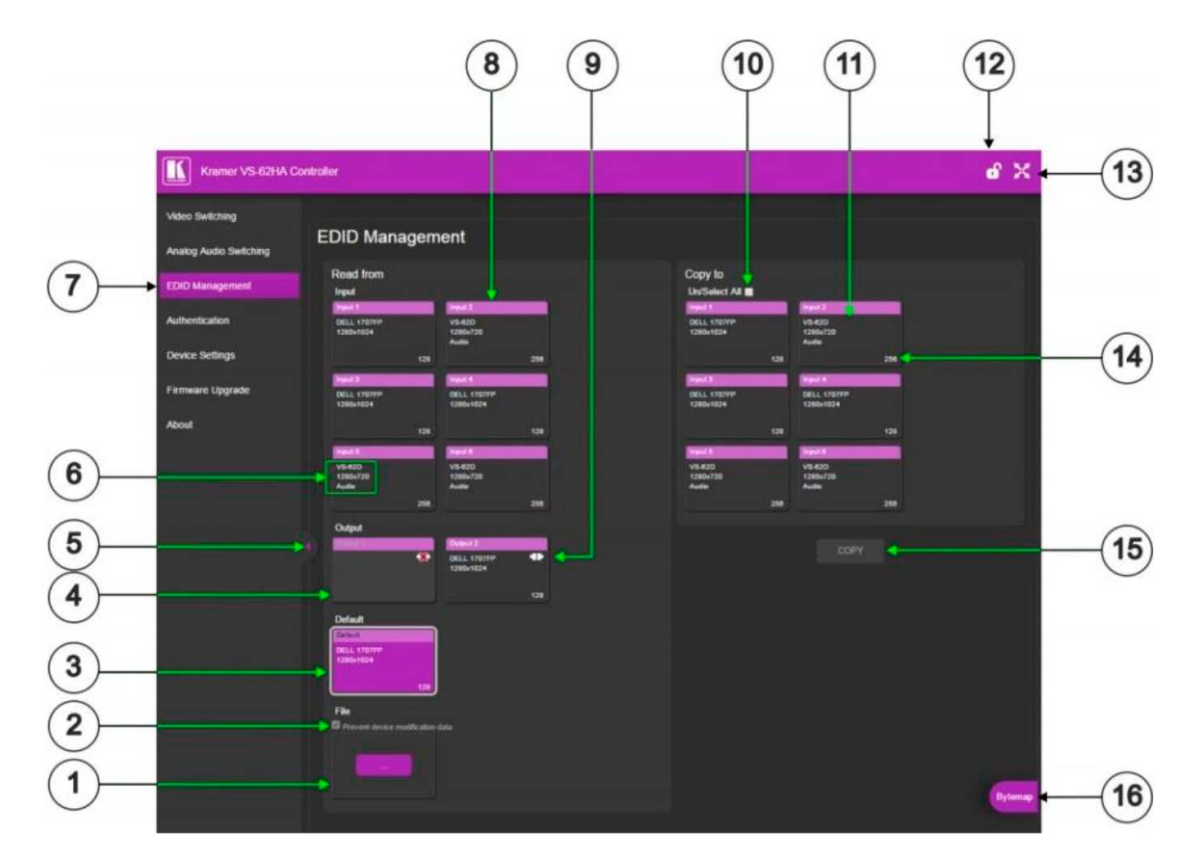

Рис. 13. Страница работы с EDID (EDID Management)

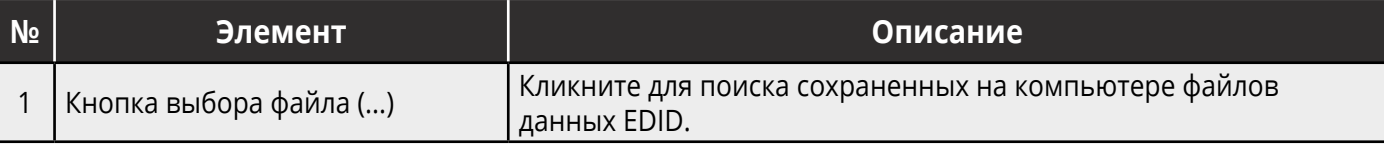

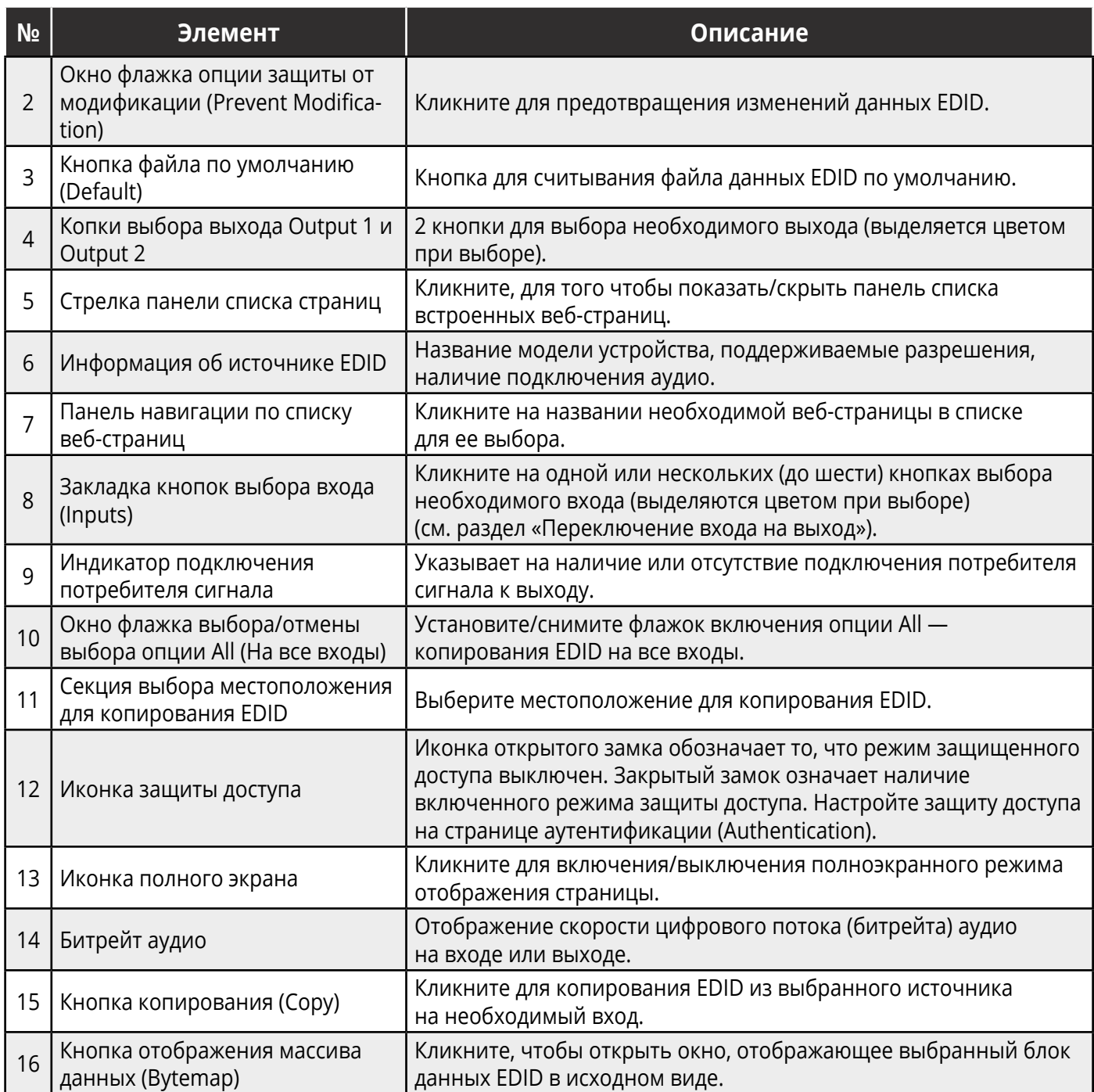

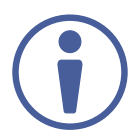

Данные о дисплее не обновляются автоматически при смене подключенных к выходу средств отображения. Обновите страницу для актуализации данных дисплея.

#### Для того, чтобы скопировать данные EDID с выхода на один или более входов:

1. Кликните EDID Management на панели навигации.

Появляется страница EDID Management (Рисунок 13).

2. Кликните на кнопке выбора источника, из которого предполагается копировать данные EDID (вход или выход).

Кнопка меняет цвет, и отображается краткая информация о блоке данных EDID.

- 3. Кликните на одной или более кнопках выбора входа в качестве местоположения записи данных EDID, или поставьте флажок All для выбора всех входов. Все кнопки выбранных входов меняют цвет, и отображается краткая информация о данных EDID на выбранных входах.
- 4. Кликните **Copy**.

Появляется сообщение «EDID was copied» (Данные EDID были скопированы), свидетельствующее об успешном копировании EDID на выбранный вход (входы).

5. Кликните **OK**.

#### **Для того, чтобы скопировать EDID на вход (входы) из файла данных EDID:**

- 1. Кликните **EDID Management** на панели навигации. Появляется страница EDID Management (рисунок 13).
- 2. Кликните на кнопке **Browse**. Открывается окно Windows-браузера.
- 3. Найдите нужный файл.
- 4. Выберите найденный файл и откройте его, кликнув **Open**. Появляется краткая информация о выбранном блоке данных EDID.
- 5. Кликните на одной или более кнопках выбора входа в качестве местоположения записи данных EDID, или поставьте флажок All для выбора всех входов. Все кнопки выбранных входов меняют цвет, и отображается краткая информация о данных EDID на выбранных входах.
- 6. Кликните **Copy**.

Появляется сообщение «EDID was copied» (Данные EDID были скопированы), свидетельствующее об успешном копировании EDID на выбранный вход (входы).

7. Кликните **OK**.

### <span id="page-39-0"></span>**10.4 Аутентификация**

Страница аутентификации (Authentication) позволяет вам ввести или изменить необходимые детали для доступа к веб-страницам.

#### **Для того, чтобы включить режим защиты доступа к страницам:**

1. Кликните **Authentication** на панели навигации.

Появляется страница Authentication (рисунок 14).

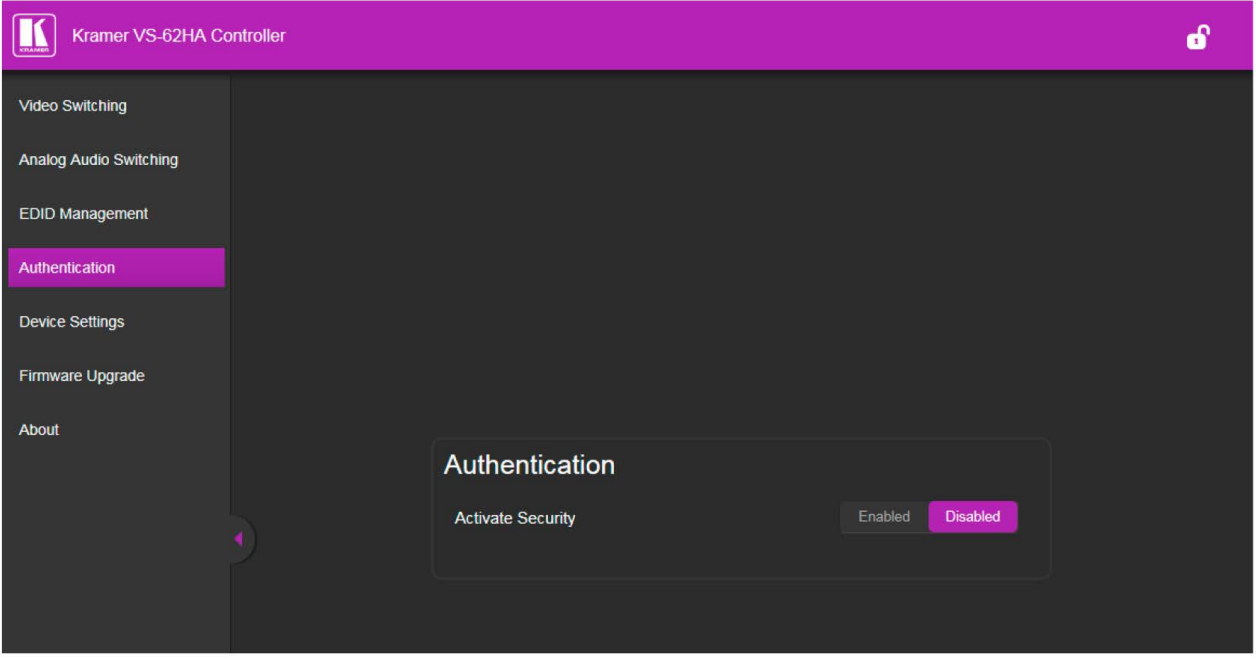

Рис. 14. Страница аутентификации (Authentication).

#### 2. Кликните **Enabled** (Включено).

Появляется предупреждение: «Данное действие включает режим защиты доступа к веб-сессии. Хотите ли вы продолжить?»

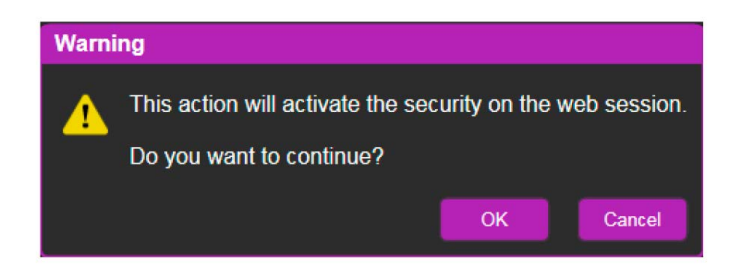

#### 3. Кликните **ОК**.

Появляется окно для ввода реквизитов доступа.

<span id="page-40-0"></span>4. Введите ID администратора: **Admin**, а также пароль: **Admin**.

Режим защиты доступа включен, и страница перезагружается с появлением окон для ввода пароля.

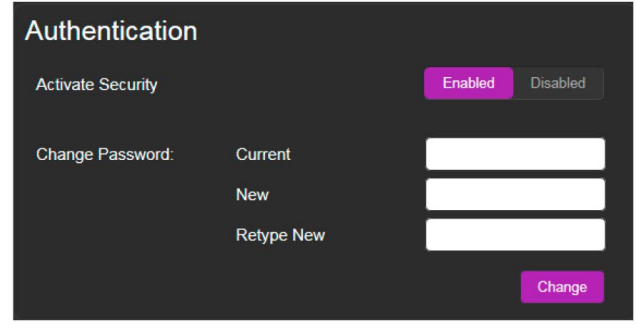

# **10.5 Настройка устройства**

Страница настройки устройства (Device setting) **VS-62HA** позволяет изменить некоторые параметры связи, а также просмотреть другие параметры.

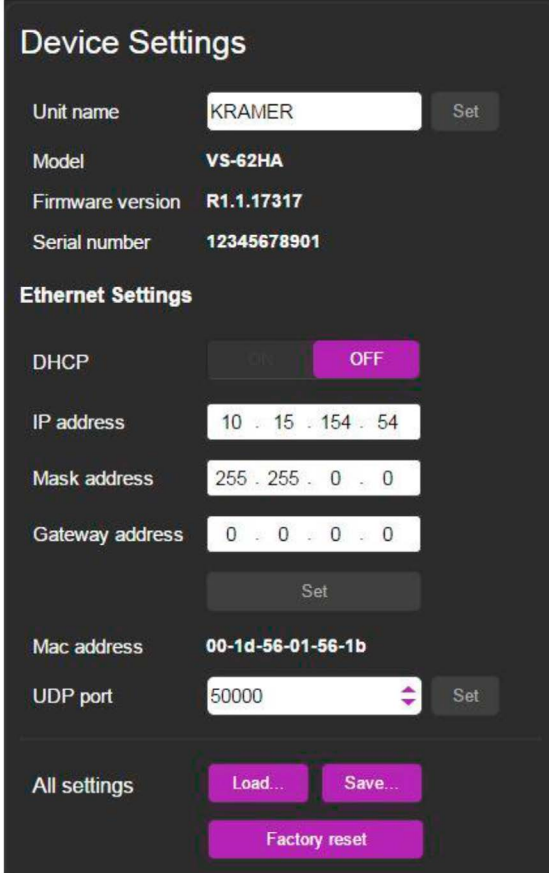

Рис. 15. Страница настройки устройства (Device Setting)

<span id="page-41-0"></span>Для того, чтобы изменить параметры связи с использованием последовательного порта или Ethernet:

- 1. Кликните **Device Setting** на панели навигации. Появляется страница Device Setting (рисунок 15).
- 2. Настройте параметры так, как вам необходимо, вводя значения непосредственно, или выбирая из выпадающего меню.
- 3. Кликните **Set** (Установить). Произведенные изменения сохранены.

### **10.6 Обновление встроенного ПО**

Страница обновления встроенного ПО (Firmware Upgrade) **VS-62HA** позволяет вам обновить встроенное ПО из файла, содержащего новое ПО.

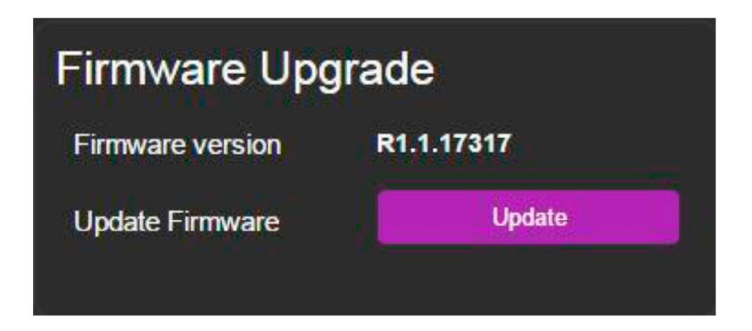

Рис. 16. Страница обновления встроенного ПО (Firmware Upgrade)

#### **Для того, чтобы обновить встроенное ПО:**

- 1. Кликните **Firmware Upgrade** на панели навигации. Появляется страница Firmware Upgrade (рисунок 16).
- 2. Кликните **Update** (Обновить). Открывается окно Windows-браузера.
- 3. Найдите нужный файл.
- 4. Выберите необходимый файл икликните **Open** (Открыть). На странице Firmware Upgrade отображается название файла ПО.
- 5. Кликните **Start Upgrade** (Начните процесс обновления). Загружается файл ПО с отображением полосы загрузки.

<span id="page-42-0"></span>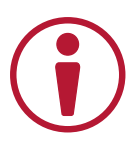

Не прерывайте процесс загрузки во избежание повреждения **VS-62HA**.

6. По завершении загрузки перезагрузите устройство. Процесс обновления встроенного ПО закончен.

### **10.7 Информация о производителе**

На странице информации о производителе **VS-62HA** отражена контактная информации компании Kramer Electronics Ltd.

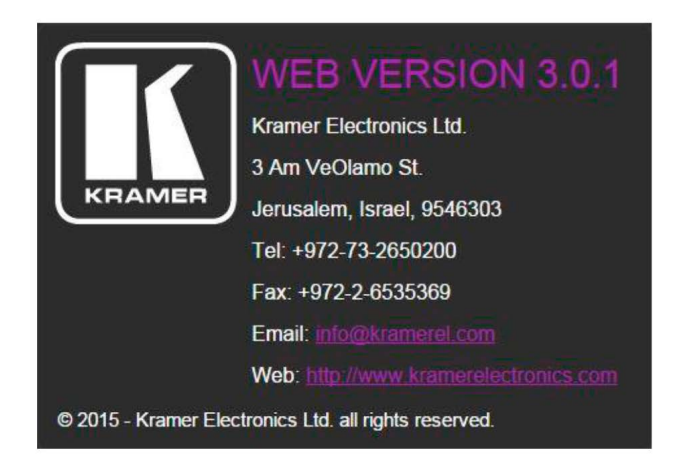

Рис. 17. Страница информации о производителе

# <span id="page-43-0"></span>**11 ТЕХНИЧЕСКИЕ ХАРАКТЕРИСТИКИ**

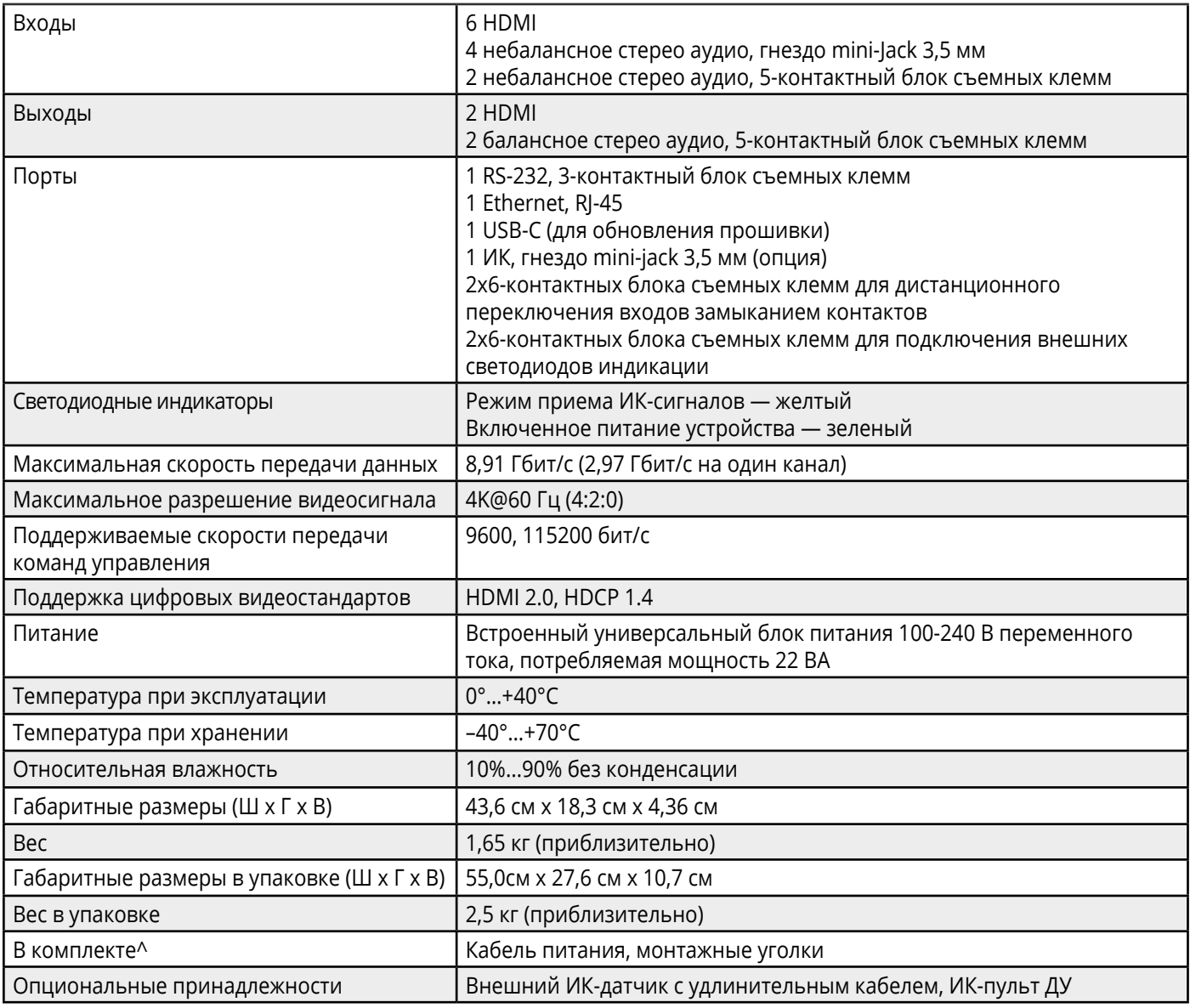

Характеристики устройства могут изменяться производителем без дополнительных уведомлений. Последняя информация содержится на сайте [www.kramerav.com](http://www.kramerav.com)

# <span id="page-44-0"></span>**11.1 Параметры связи по умолчанию**

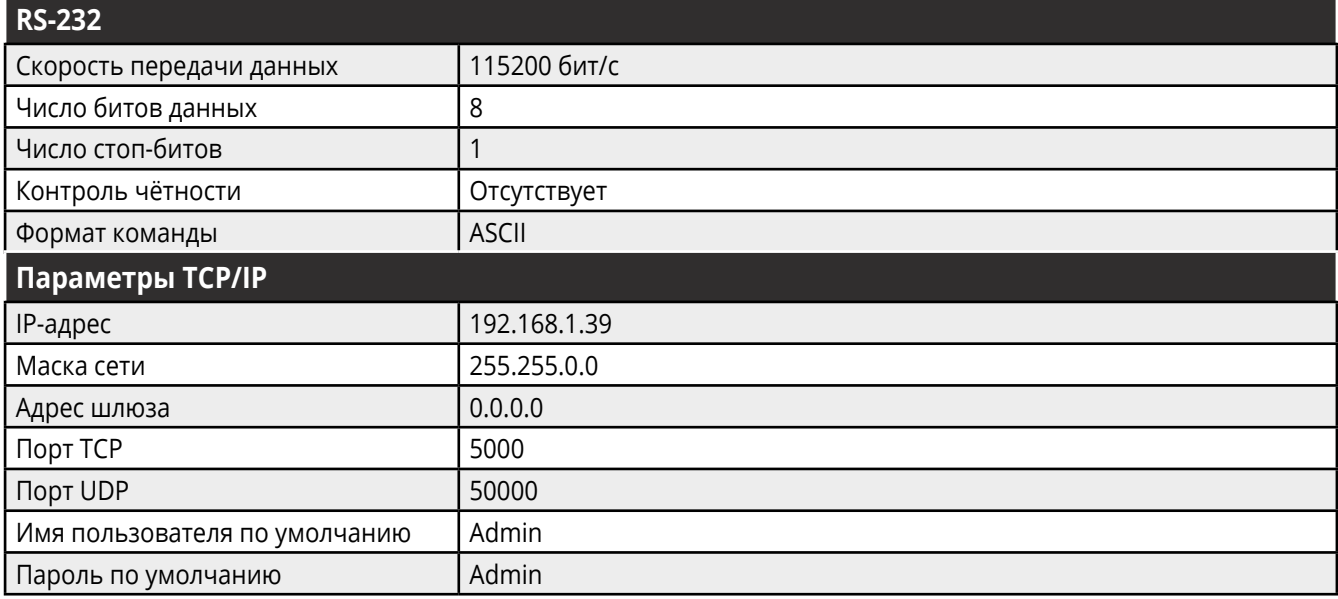

# <span id="page-45-0"></span>**13 EDID ПО УМОЛЧАНИЮ**

#### Monitor

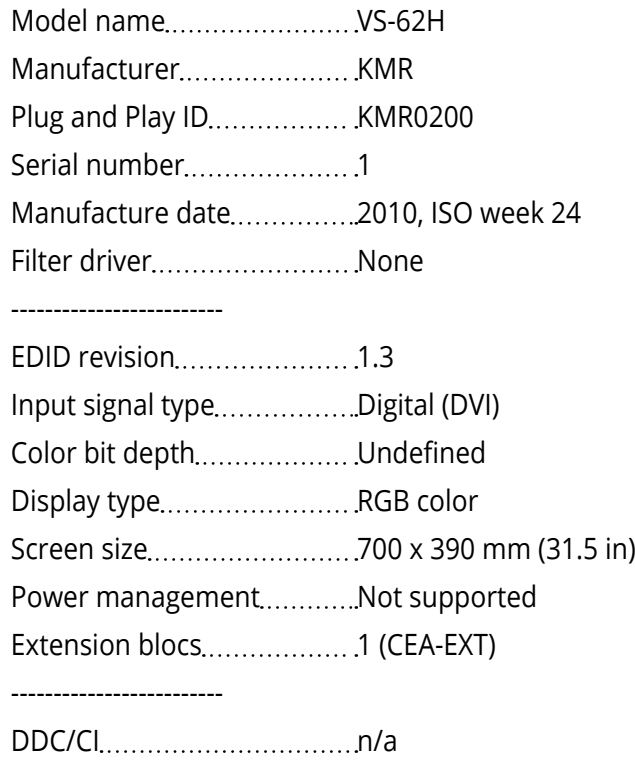

#### Color characteristics

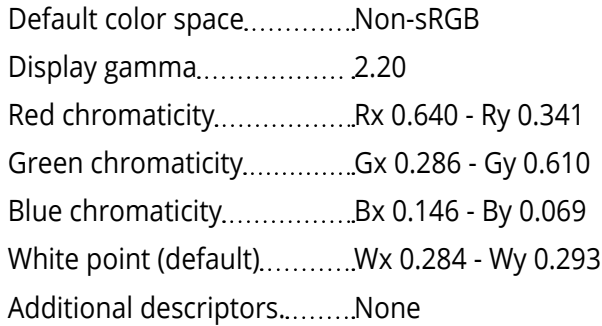

#### Timing characteristics

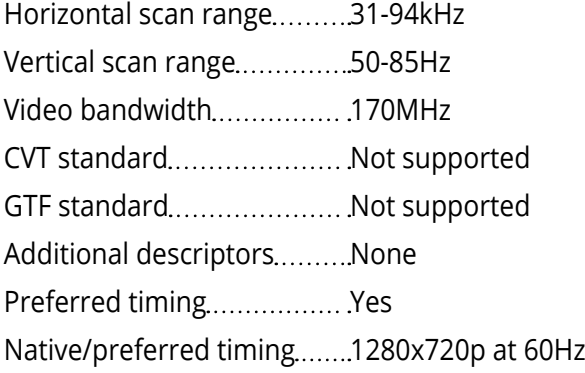

Modeline "1280x720" 74.250 1280 1390 1430 1650 720 725 730 746 +hsync -vsync Detailed timing #1................1920x1080p at 60Hz (16:9) Modeline "1920x1080" 148.500 1920 2008 2052 2200 1080 1084 1089 1125 +hsync +vsync

#### Standard timings supported

 x 400p at 70Hz - IBM VGA x 400p at 88Hz - IBM XGA2 x 480p at 60Hz - IBM VGA x 480p at 67Hz - Apple Mac II x 480p at 72Hz - VESA x 480p at 75Hz - VESA x 600p at 56Hz - VESA x 600p at 60Hz - VESA x 600p at 72Hz - VESA x 600p at 75Hz - VESA x 624p at 75Hz - Apple Mac II x 768i at 87Hz - IBM x 768p at 60Hz - VESA x 768p at 70Hz - VESA x 768p at 75Hz - VESA x 1024p at 75Hz - VESA x 870p at 75Hz - Apple Mac II x 720p at 60Hz - VESA STD x 800p at 60Hz - VESA STD x 900p at 60Hz - VESA STD x 960p at 60Hz - VESA STD x 1024p at 60Hz - VESA STD x 1050p at 60Hz - VESA STD x 1050p at 60Hz - VESA STD x 1200p at 60Hz - VESA STD

#### EIA/CEA-861 Information

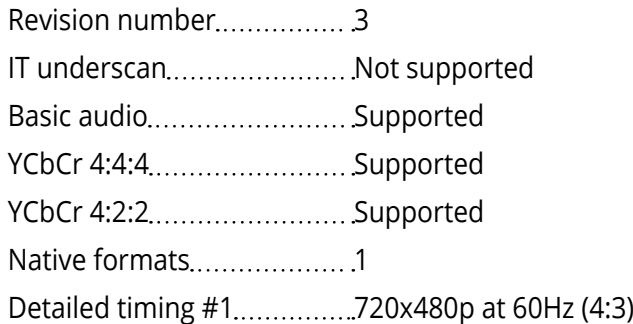

Modeline "720x480" 27.000 720 736 798 858 480 489 495 525 -hsync -vsync Detailed timing #2...............1920x1080i at 60Hz (16:9) Modeline................"1920x1080" 74.250 1920 2008 2052 2200 1080 1084 1094 1124 interlace +hsync +vsync Detailed timing #3...............1920x1080i at 50Hz (16:9) Modeline................"1920x1080" 74.250 1920 2448 2492 2640 1080 1084 1094 1124 interlace +hsync +vsync Detailed timing #4................1280x720p at 60Hz (16:9) Modeline. "1280x720" 74.250 1280 1390 1430 1650 720 725 730 750 +hsync +vsync Detailed timing #5................1280x720p at 50Hz (16:9) Modeline "1280x720" 74.250 1280 1720 1760 1980 720 725 730 750 +hsync +vsync

CE video identifiers (VICs) - timing/formats supported

 x 576p at 50Hz - EDTV (4:3, 16:15) x 720p at 50Hz - HDTV (16:9, 1:1) x 1080i at 60Hz - HDTV (16:9, 1:1) x 1080i at 50Hz - HDTV (16:9, 1:1) x 720p at 60Hz - HDTV (16:9, 1:1) [Native] x 1080p at 60Hz - HDTV (16:9, 1:1) x 1080p at 50Hz - HDTV (16:9, 1:1) NB: NTSC refresh rate = (Hz\*1000)/1001

CE audio data (formats supported)

LPCM 3-channel, 24-bits at 44/48 kHz

#### CE speaker allocation data

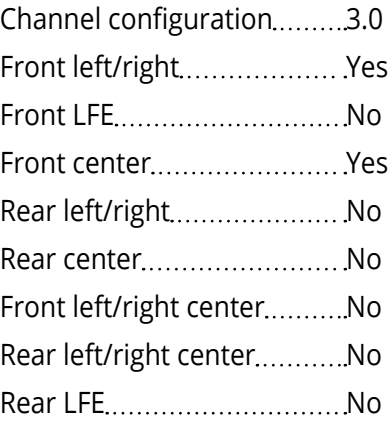

CE vendor specific data (VSDB)

IEEE registration number.....0x000C03 CEC physical address............1.0.0.0 Maximum TMDS clock.........165MHz

Raw data

00,FF,FF,FF,FF,FF,FF,00,2E,4D,00,02,01,00,00,00,18,14,01,03,81,46,27,78,0A,D5,7C,A3,57,49,9C,25, 11,48,4B,FF,FF,80,81,C0,81,00,95,00,81,40,81,80,90,40,B3,00,A9,40,01,1D,00,72,51,D0,1A,20,6E,28, 55,00,7E,88,42,00,00,1A,02,3A,80,18,71,38,2D,40,58,2C,45,00,C4,8E,21,00,00,1E,00,00,00,FC,00,56, 53,2D,34,32,48,4E,0A,20,20,00,00,00,00,00,00,FD,00,32,55,1F,5E,11,00,0A,20,20,20,20,20,20,01,7B, 02,03,1A,71,47,11,13,05,14,84,10,1F,23,0A,06,04,83,05,00,00,65,03,0C,00,10,00,8C,0A,D0,8A,20,E0, 2D,10,10,3E,96,00,58,C2,21,00,00,18,01,1D,80,18,71,1C,16,20,58,2C,25,00,C4,8E,21,00,00,9E,01,1D, 80, D0, 72, 1C, 16, 20, 10, 2C, 25, 80, C4, 8E, 21, 00, 00, 9E, 01, 1D, 00, 72, 51, D0, 1E, 20, 6E, 28, 55, 00, C4, 8E, 21, 00, 00,1E,01,1D,00,BC,52,D0,1E,20,B8,28,55,40,C4,8E,21,00,00,1E,00,00,00,00,00,00,00,00,00,00,00,90

<span id="page-49-0"></span>Устройства Kramer могут управляться с помощью команд протокола Kramer Protocol 3000, отправляемых через последовательный порт RS-232 или Ethernet.

### **13.1 Общая информация о протоколе Kramer Protocol 3000**

Команды протокола Kramer Protocol 3000 представляют собой последовательность буквенноцифровых знаков формата ASCII, структурированных в соответствии со следующими понятиями:

• Формат команды:

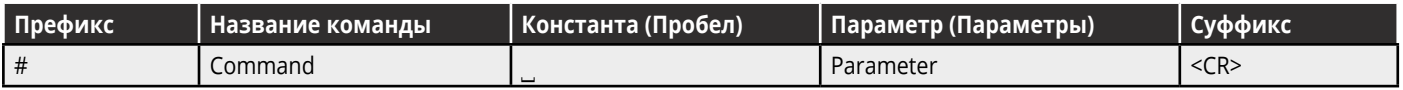

• Формат ответного сообщения от устройства:

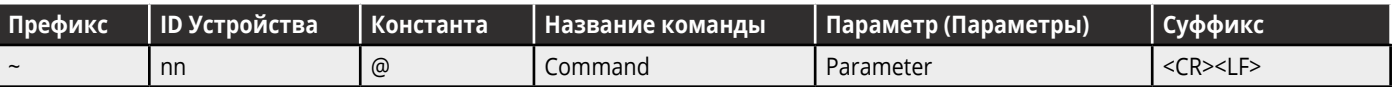

- Параметры команды множественные параметры разделяются запятыми (,). В дополнение, множественные параметры могут объединяться в группы при помощи квадратных скобок ([ и ]).
- Знак разделения команд в последовательности Множество команд может объединяться в одной строке. Каждая команда при этом отделяется знаком вертикальной черты ( | ).
- Атрибуты параметров Параметры могут содержать множественные атрибуты. Атрибуты указываются при помощи угловых скобок (<...>), и они должны иметь разделение ( . ).

<span id="page-50-0"></span>Структура команд варьируется в зависимости от того, каков интерфейс взаимодействия с устройством. На рисунке ниже приведен пример того, как команда # структурируется с использованием терминального ПО, (такого как Hercules).

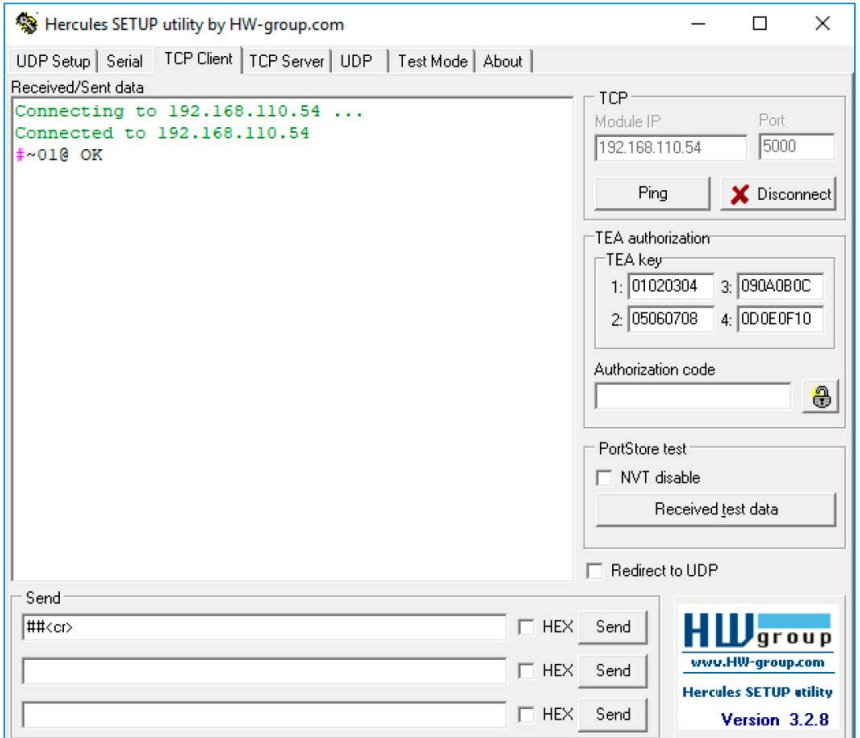

#### Команды протокола Kramer Protocol 3000  $13.2$

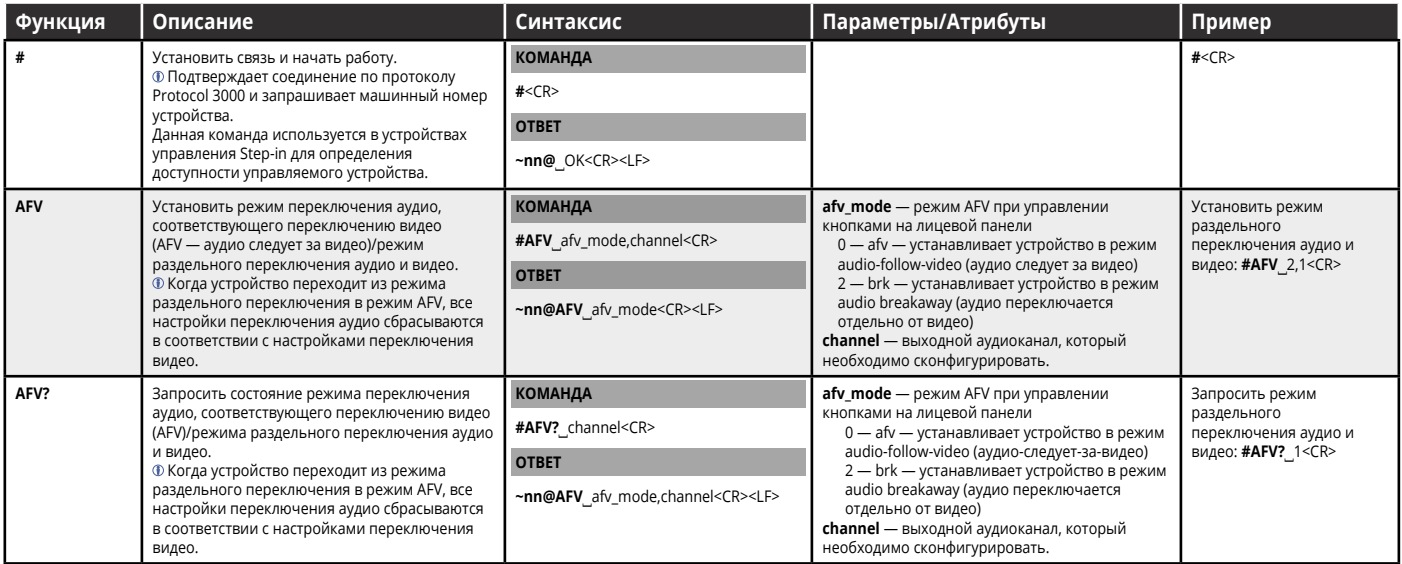

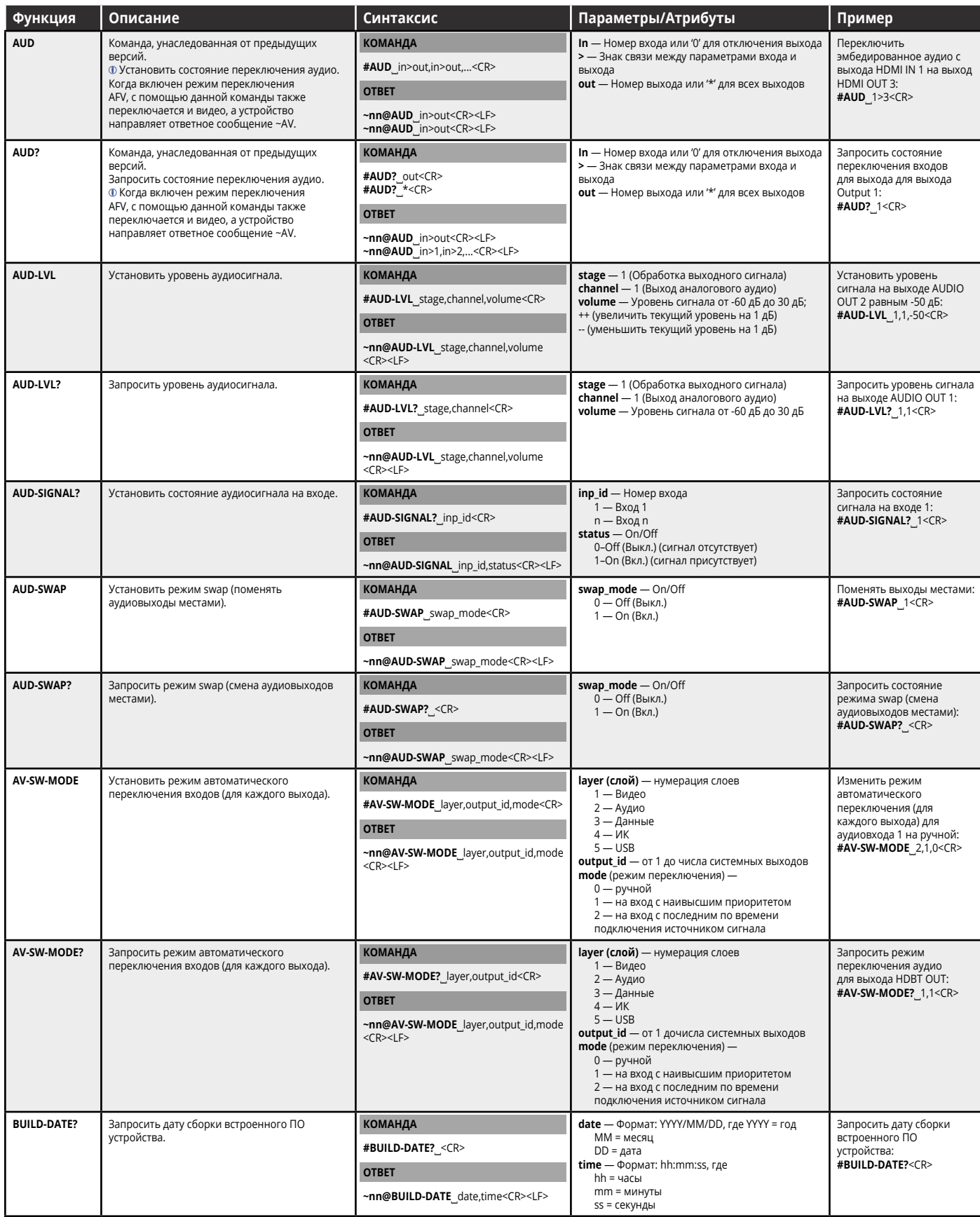

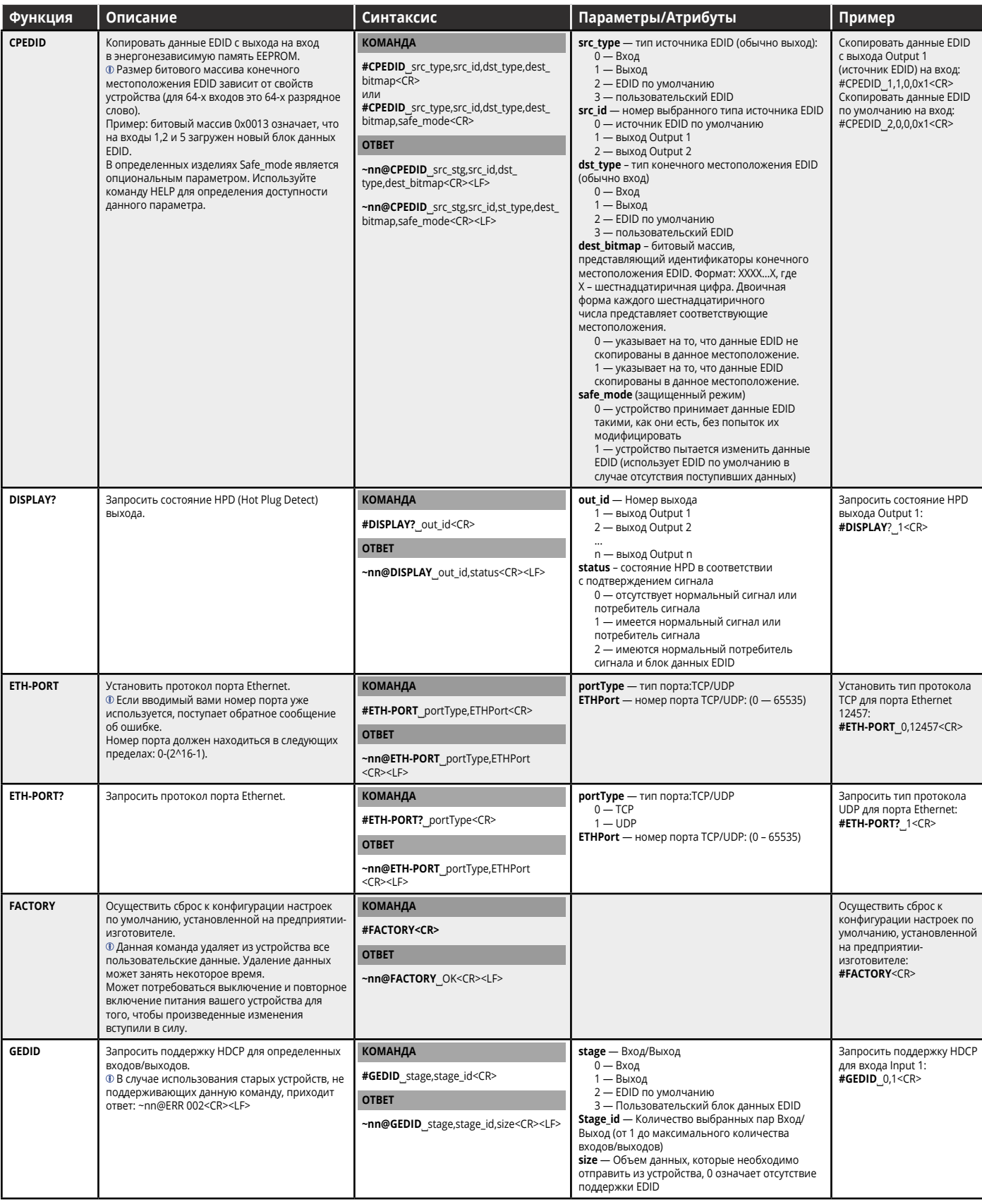

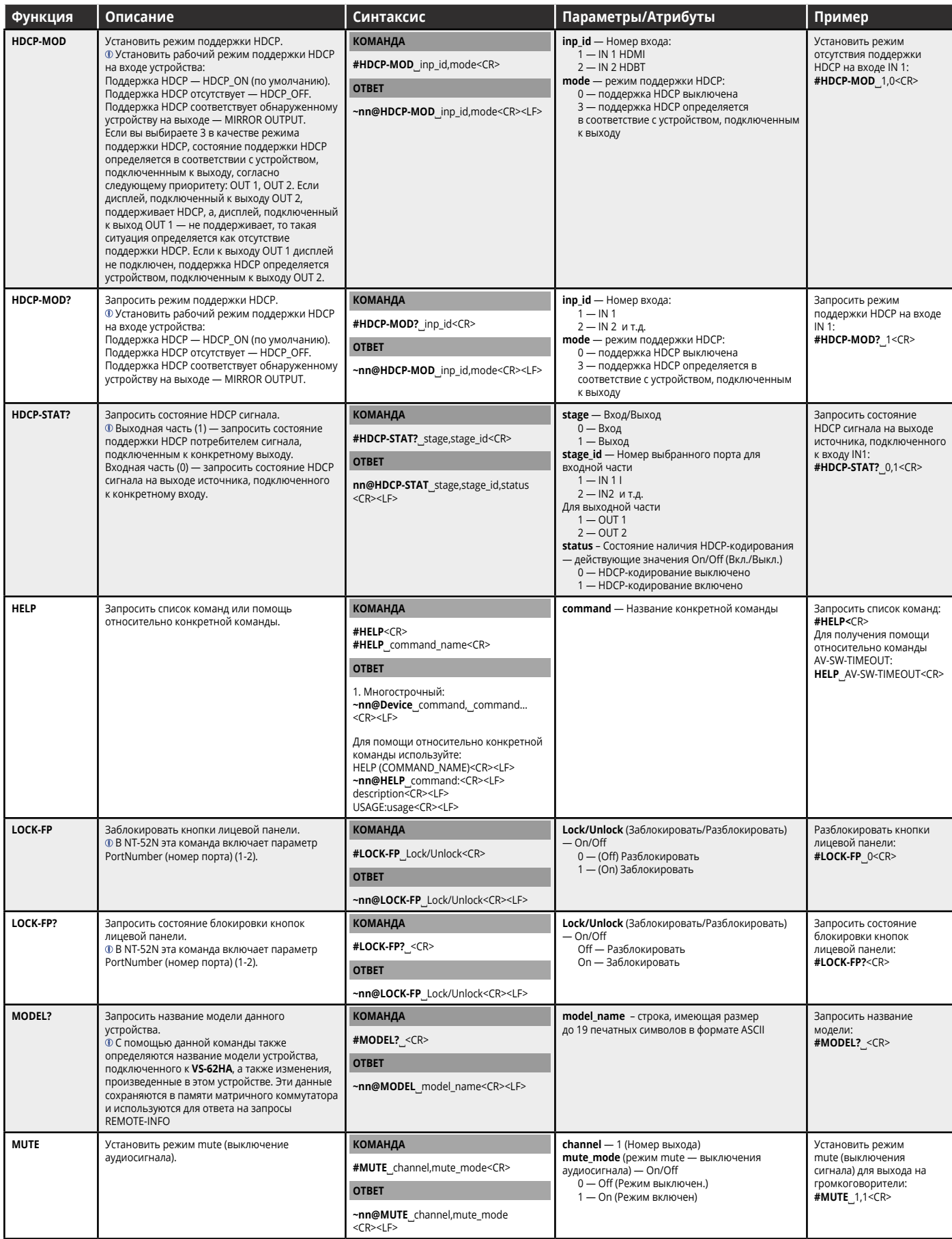

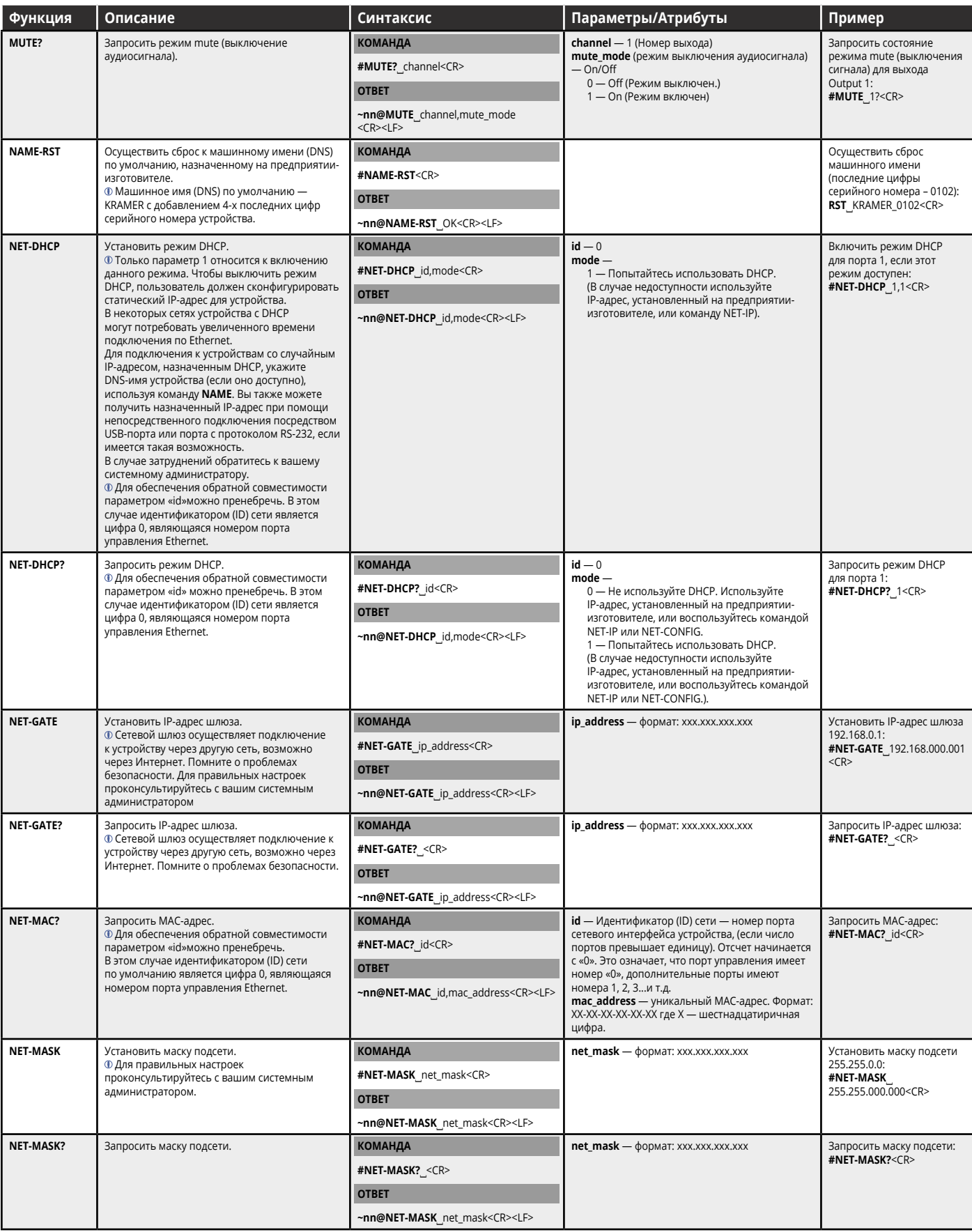

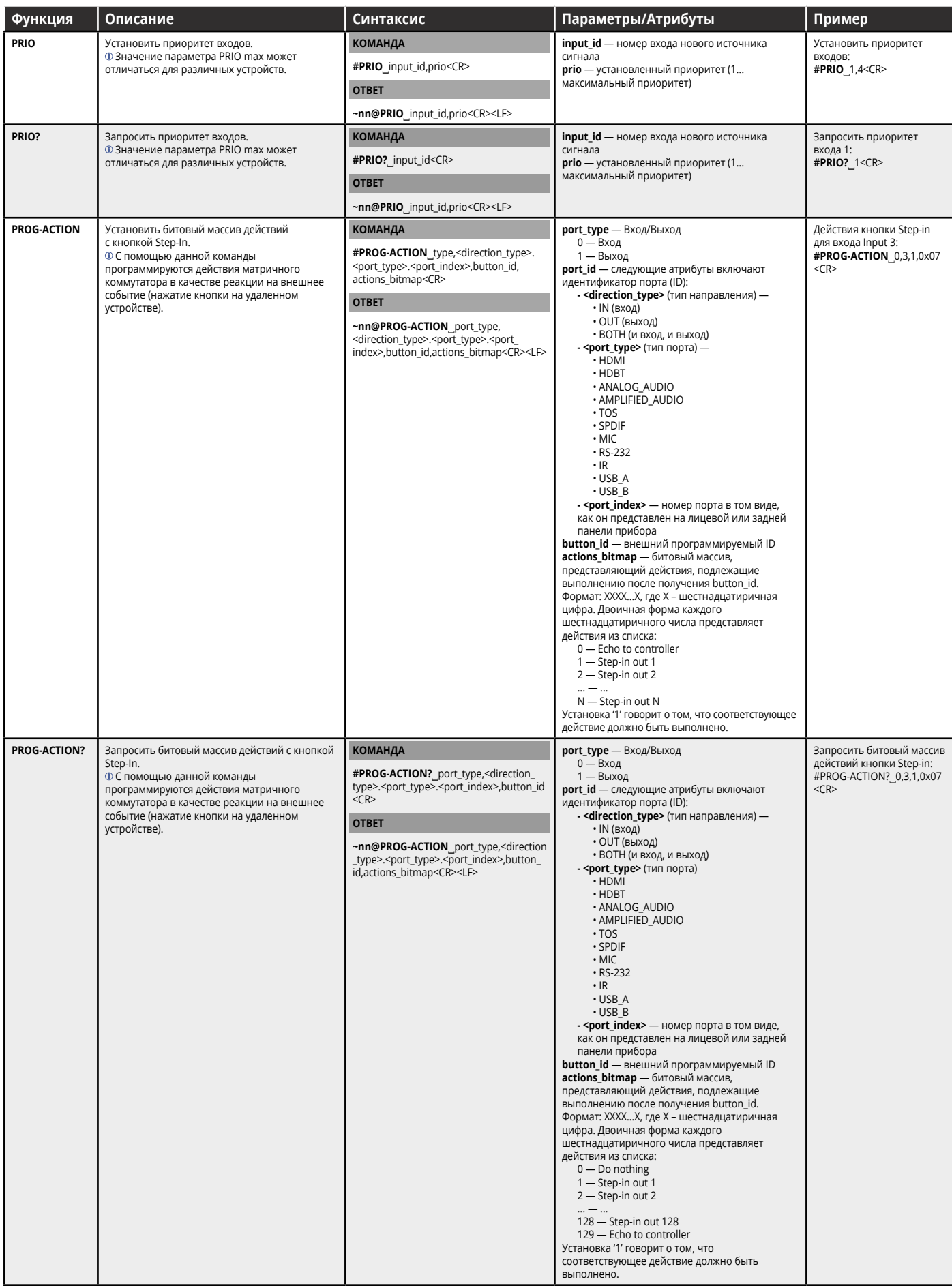

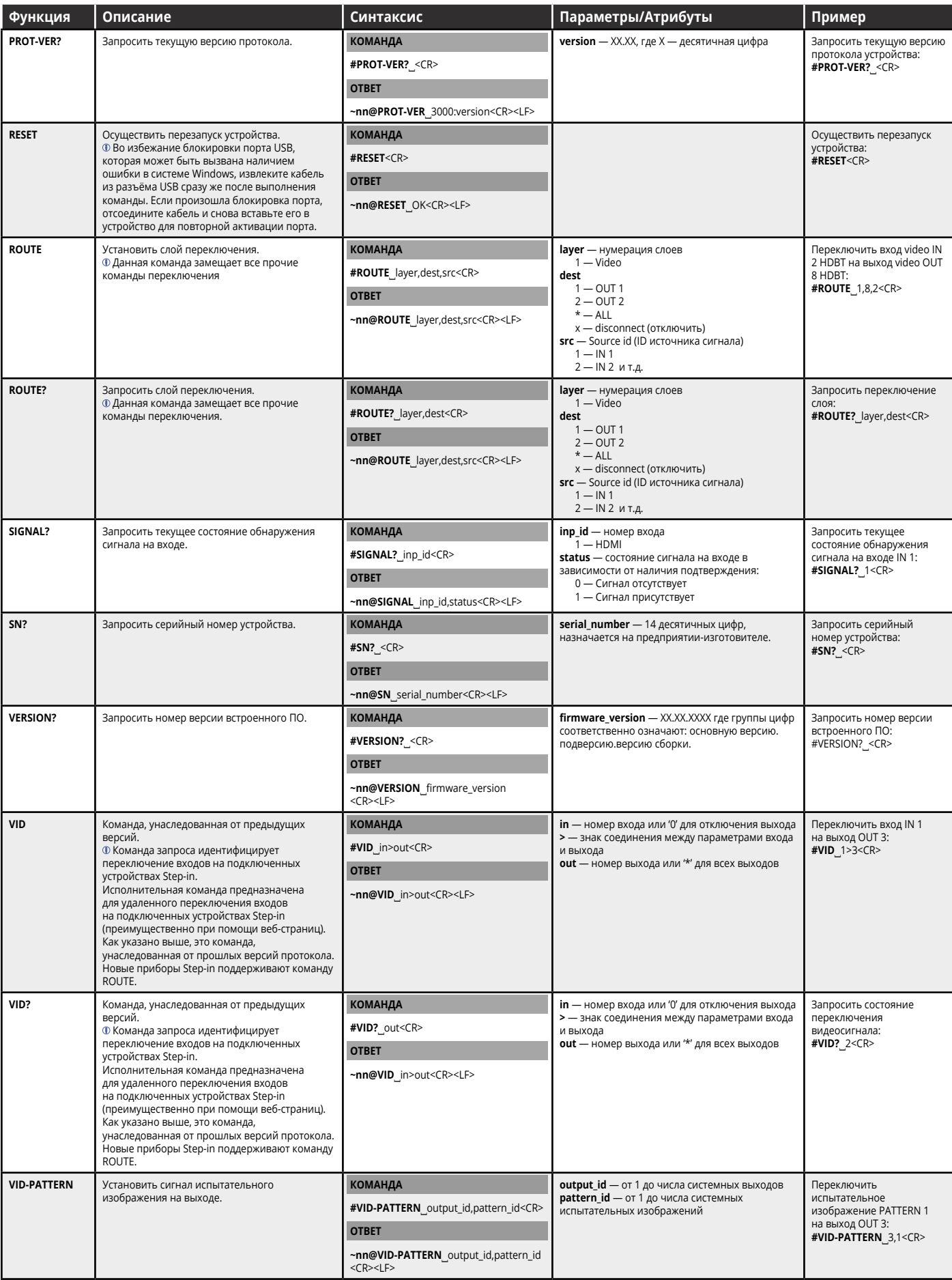

<span id="page-57-0"></span>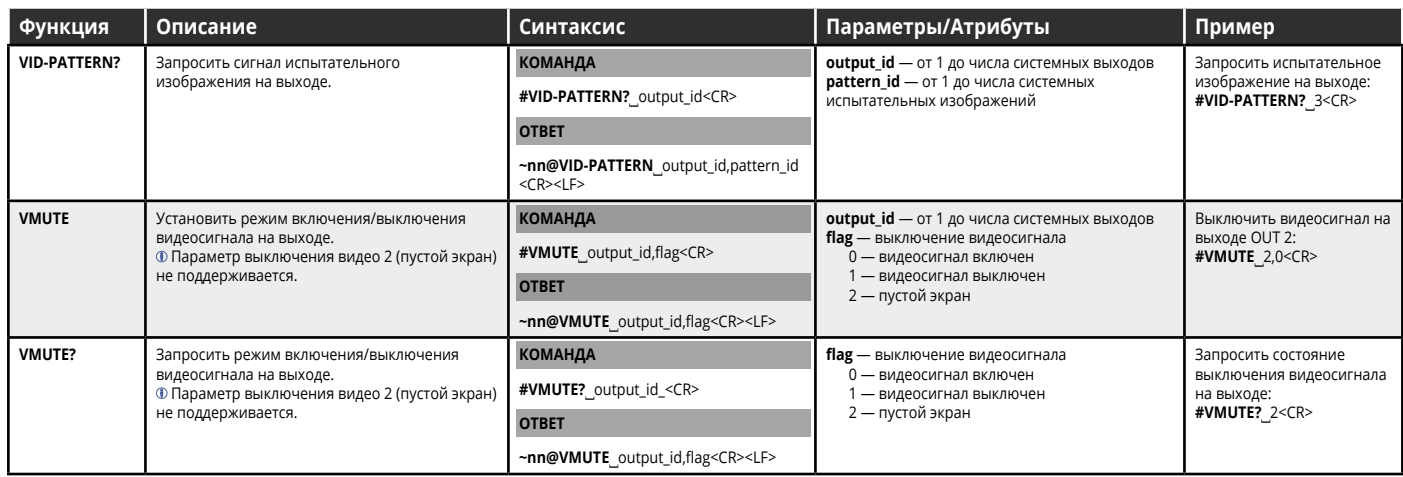

### **13.3 Коды ошибок**

### **13.3.1 Синтаксис**

В случае возникновения ошибки устройство реагирует на это событие с помощью отправки сообщения об ошибке. Синтаксис сообщения об ошибке включает следующие элементы:

- ~NN@ERR XXX<CR><LF> в случае общей ошибки, не относящейся к конкретной команде
- ~NN@CMD ERR XXX<CR><LF> в случае ошибки, связанной с конкретной командой
- NN машинный номер устройства, по умолчанию = 01
- XXX код ошибки

### **13.3.2 Коды ошибок**

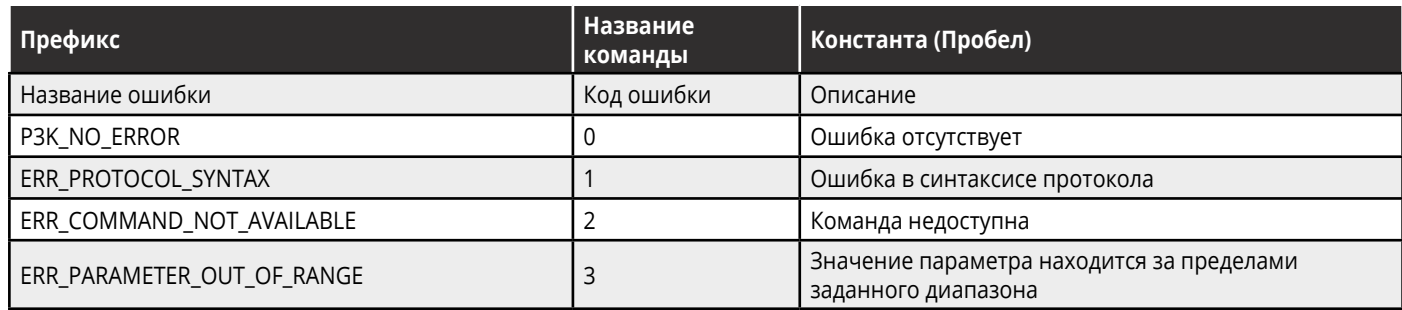

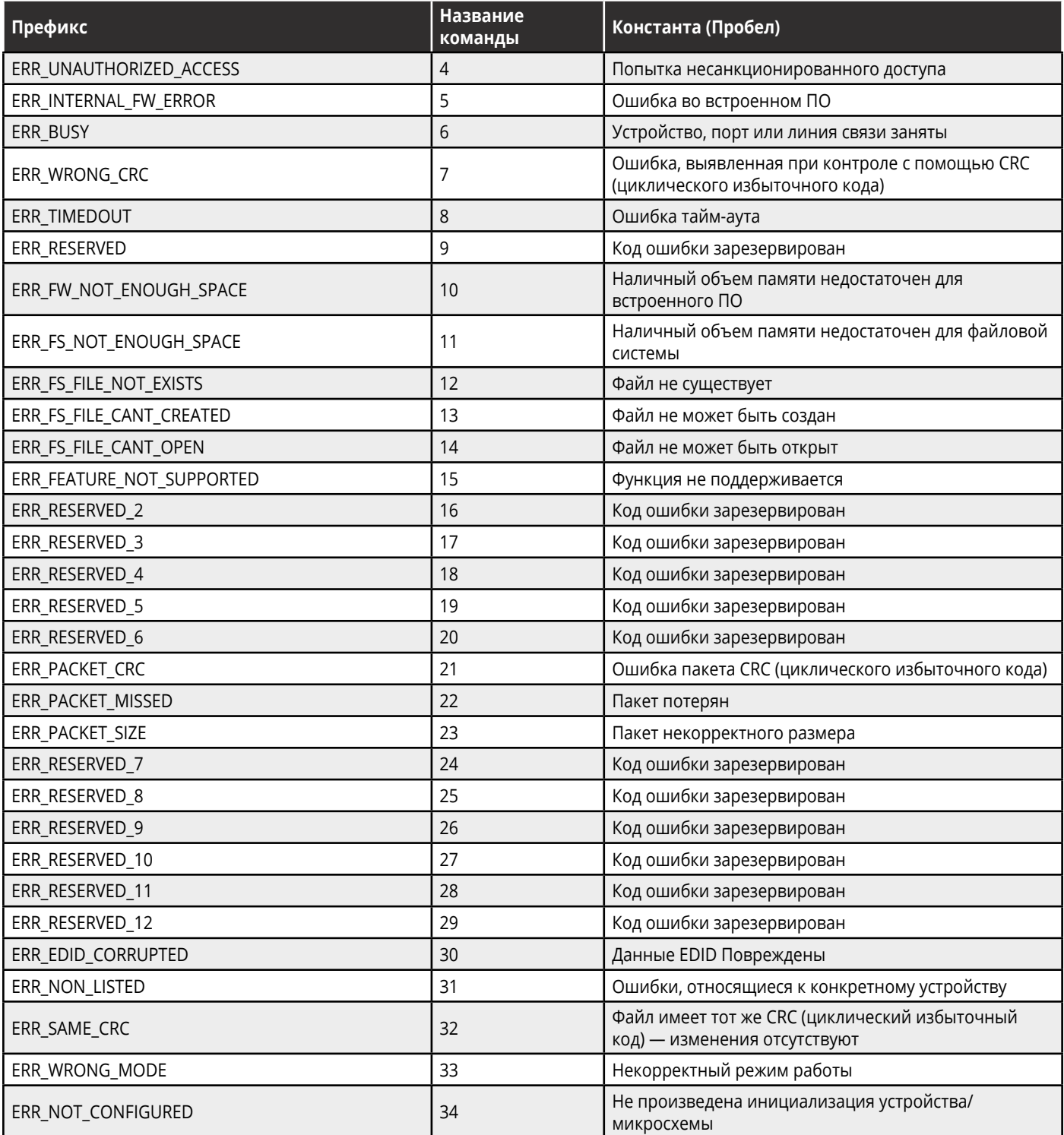

## **Ограниченная гарантия**

Kramer Electronics (далее — Kramer) гарантирует качество изготовления данного изделия и отсутствие дефектов в использованных материалах на оговорённых далее условиях.

#### **Срок гарантии**

Гарантия распространяется на детали и качество изготовления в течение трех лет со дня первичной покупки изделия.

#### **Кто обеспечивается гарантией**

Гарантией обеспечивается только первичный покупатель изделия.

#### **На что гарантия распространяется, а на что — нет**

Исключая перечисленные ниже пункты, гарантия покрывает случаи дефектности материалов или некачественного изготовления данного изделия. Гарантия не распространяется на:

- 1. Любые изделия, не распространяемые Kramer или приобретённые не у авторизованного дилера Kramer. Если Вы не уверены, является ли торгующая организация уполномоченным представителем Kramer, свяжитесь, пожалуйста, с одним из наших агентов, перечисленных в списке на web-сайте www.kramerelectronics.com.
- 2. Любые изделия, серийный номер на которых испорчен, изменён или удалён.
- 3. Повреждения, износ или неработоспособность, являющиеся следствием:
- I. Аварии, применения не по назначению, неправильного обращения, небрежного обращения, пожара, наводнения, молнии или иных природных явлений.
- II. Изменения конструкции или невыполнения требований инструкции, прилагаемой к изделию.
- III. Ремонта или попытки ремонта кем-либо, кроме уполномоченных представителей Kramer.
- IV. Любой транспортировки изделия (претензии следует предъявлять службе доставки).
- V. Перемещения или установки изделия.
- VI. Любого иного случая, не относящегося к дефектам изделия.
- VII. Неправильного использования упаковки, корпуса изделия, применения кабелей и дополнительных принадлежностей совместно с изделием.

#### **Что мы оплачиваем и что не оплачиваем**

Мы оплачиваем работы и материалы, затрачиваемые на изделие, покрываемое гарантией. Не оплачиваются:

- 1. Расходы, сопутствующие перемещению или установке изделия.
- 2. Стоимость первоначального технического обслуживания (настройки), включая регулировки, осуществляемые пользователем или программирование. Данная стоимость определяется дилером Kramer, у которого было приобретено оборудование.
- 3. Затраты на перевозку.

#### **Как получить гарантийное обслуживание**

- 1. Чтобы получить обслуживание изделия, Вы должны доставить устройство (или отправить его, транспортные расходы оплачены) в любой сервисный центр Kramer.
- 2. При необходимости гарантийного обслуживания следует представить помеченный датой покупки товарный чек (или копию) и приложить его к изделию при отправке. Также, пожалуйста, вышлите любой почтой сведения о Вашем имени, названии организации, адресе и описание проблемы.
- 3. Координаты ближайшего уполномоченного сервисного центра Kramer можно узнать у авторизованного дилера.

#### Ограничение подразумеваемых гарантий

Все подразумеваемые гарантийные обязательства, включая гарантии торговой ценности и соответствия для применения в определённой области, ограничиваются продолжительностью действия данной гарантии.

#### Исключение повреждений

Обязательства Kramer по отношению к любым дефектным изделиям ограничиваются ремонтом или заменой изделия, по нашему усмотрению. Kramer не несет ответственность за:

- 1. Повреждения иного имущества, вызванные дефектами данного изделия, ущерб, полученный вследствие неудобства изделия в работе, ущерб при невозможности использования изделия, потери времени, коммерческие потери; или
- 2. Любой другой ушерб, случайный, преднамеренный или иного рода. В некоторых странах могут не действовать ограничения на срок действия подразумеваемой гарантии и/или не допускается исключать или ограничивать гарантию при возникновении случайного или преднамеренного ущерба; таким образом, вышеприведенные ограничения и исключения могут на Вас не распространяться.

Данная гарантия предоставляет вам особые законные права, и Вы также можете воспользоваться другими правами, состав которых зависит от места Вашего проживания.

Примечание: Все изделия, возвращаемые Kramer для обслуживания, должны получить первоначальное подтверждение, каковое может быть получено у Вашего дилеpa.

Данное оборудование прошло проверку на соответствие требованиям: ЕН-50081: «Электромагнитная совместимость (ЕМС); основной стандарт по излучениям. Часть 1: Жилые, коммерческие условия и лёгкая промышленность».

ЕН-50082: «Электромагнитная совместимость (EMC); основной стандарт по защите. Часть 1: Жилые, коммерческие условия и лёгкая промышленность».

СЕР-47 Правила и инструкции ЕСС: Часть 15 - «Радиочастотные устройства: Подраздел В - Непредумышленное излучение».

#### Осторожно!

- Обслуживание аппаратуры может производить только уполномоченный Kramer технический персонал. Любой пользователь, вносящий изменения или дополнения в конструкцию устройства без ведома изготовителя, теряет разрешение на использование данного оборудования.
- Пользуйтесь источником питания постоянного тока, входящим в комплект поставки.
- Применяйте, пожалуйста, рекомендованные типы соединительных кабелей для подключения устройства к другому оборудованию.

Перечень организаций, осуществляющих продажу нашей продукции, приведён на нашем web-сайте WWW.KRAMERAV.COM или WWW.KRAMER.RU. С данных сайтов можно также отправить письмо в правление компании. Мы рады Вашим вопросам, замечаниям и отзывам.